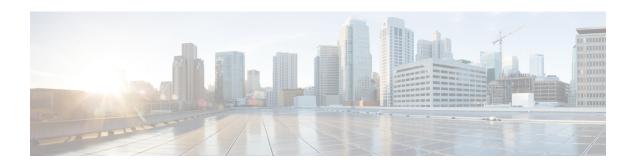

## **Virtual Private Network Commands**

For detailed information about virtual private network concepts, configuration tasks, and examples, refer to the Cisco IOS XR Virtual Private Network Configuration Guide for the Cisco CRS Router

- authentication (L2TP), page 4
- backup disable (L2VPN), page 6
- clear 12tp counters control session, page 8
- clear 12tp counters control tunnel, page 10
- clear 12tp tunnel, page 12
- clear l2vpn collaborators, page 14
- clear 12vpn counters 12tp, page 15
- clear l2vpn counters bridge mac-withdrawal, page 17
- clear 12vpn forwarding counters, page 18
- clear 12vpn forwarding mac-address-table, page 19
- clear 12vpn forwarding message counters, page 21
- clear 12vpn forwarding table, page 22
- digest (L2TP), page 23
- hello-interval (L2TP), page 25
- hidden (L2TP), page 27
- hostname (L2TP), page 29
- interface (p2p), page 31
- 12tp-class, page 33
- 12transport, page 34
- 12transport 12protocol, page 36
- 12transport propagate, page 38
- 12transport service-policy, page 40

- 12vpn, page 42
- load-balancing flow-label, page 44
- logging (l2vpn), page 46
- logging nsr, page 48
- monitor-session (12vpn), page 50
- mpls static label (L2VPN), page 52
- neighbor (L2VPN), page 54
- nsr (L2VPN), page 56
- password (L2TP), page 58
- pw-class (L2VPN), page 60
- pw-class encapsulation 12tpv3, page 62
- pw-class encapsulation mpls, page 64
- pw-ether, page 66
- pw-grouping, page 68
- p2p, page 69
- receive-window (L2TP), page 71
- retransmit (L2TP), page 73
- rollover (L3VPN), page 75
- show generic-interface-list, page 77
- show l2tp class, page 79
- show 12tp counters forwarding session, page 81
- show 12tp session, page 83
- show 12tp tunnel, page 86
- show l2vpn, page 88
- show 12vpn atom-db, page 90
- show l2vpn collaborators, page 93
- show 12vpn database, page 95
- show 12vpn forwarding, page 98
- show 12vpn forwarding 12tp, page 105
- show l2vpn generic-interface-list, page 107
- show l2vpn index, page 109
- show l2vpn nsr, page 111
- show 12vpn provision queue, page 113

- show l2vpn pw-class, page 115
- show 12vpn pwhe, page 117
- show 12vpn resource, page 119
- show 12vpn trace, page 120
- show 12vpn xconnect, page 122
- show tunnel-template, page 132
- tag-impose, page 134
- tag-rewrite, page 136
- timeout setup (L2TP), page 138
- transport mode (L2VPN), page 140
- transport mode vlan passthrough, page 142
- tunnel-template, page 144
- xconnect group, page 145

# authentication (L2TP)

To enable L2TP authentication for a specified L2TP class name, use the **authentication** command in L2TP class configuration mode. To return to the default behavior, use the **no** form of this command.

authentication

no authentication

**Syntax Description** 

This command has no arguments or keywords.

**Command Default** 

None

**Command Modes** 

L2TP class configuration

## **Command History**

| Release       | Modification                 |
|---------------|------------------------------|
| Release 3.9.0 | This command was introduced. |

#### **Usage Guidelines**

To use this command, you must be in a user group associated with a task group that includes appropriate task IDs. If the user group assignment is preventing you from using a command, contact your AAA administrator for assistance.

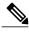

Note

You can also enable L2TP authentication for a specified class name from L2TP class configuration submode. To enter this submode, enter the **12tp-class** command followed by the class name.

#### Task ID

| Task ID | Operations  |
|---------|-------------|
| 12vpn   | read, write |

#### **Examples**

The following example shows how to configure L2TP authentication for the specified L2TP class name "cisco":

RP/0/RP0/CPU0:router# configure

RP/0/RP0/CPU0:router(config) # 12tp-class cisco

RP/0/RP0/CPU0:router(config-12tp-class)# authentication

| Command                           | Description                                                                                    |
|-----------------------------------|------------------------------------------------------------------------------------------------|
| hello-interval (L2TP), on page 25 | Configures the hello-interval value for L2TP (duration between control channel hello packets). |
| hidden (L2TP), on page 27         | Enables hidden attribute-value pairs (AVPs).                                                   |
| hostname (L2TP), on page 29       | Defines the name used in the L2TP hostname AVP.                                                |
| 12tp-class, on page 33            | Enters L2TP class configuration mode where you can define an L2TP signaling template.          |
| password (L2TP), on page 58       | Defines the password and password encryption type for control channel authentication.          |
| receive-window (L2TP), on page 71 | Configures the receive window size for the L2TP server.                                        |
| retransmit (L2TP), on page 73     | Configures retransmit retry and timeout values.                                                |

## backup disable (L2VPN)

To specify how long a backup pseudowire should wait before resuming primary pseudowire operation after the failure with primary pseudowire has been cleared, use the **backup disable** command in L2VPN pseudowire class configuration mode. To disable this feature, use the **no** form of this command.

backup disable {delay value| never}
no backup disable {delay value| never}

### **Syntax Description**

| delay value | Specifies the number of seconds that elapse after the failure with primary pseudowire has been cleared before the Cisco IOS XR software attempts to activate the primary pseudowire. |
|-------------|----------------------------------------------------------------------------------------------------|
|             | The range, in seconds, is from 0 to 180. The default is 0.                                                                                                    |
| never       | Specifies that the secondary pseudowire does not fall back to the primary pseudowire if the primary pseudowire becomes available again, unless the secondary pseudowire fails.       |

#### **Command Default**

The default disable delay is the value of 0, which means that the primary pseudowire is activated immediately when it comes back up.

#### **Command Modes**

L2VPN pseudowire class configuration

#### **Command History**

| Release       | Modification                 |
|---------------|------------------------------|
| Release 3.8.0 | This command was introduced. |
| Release 5.2.1 | This command was introduced. |

## **Usage Guidelines**

To use this command, you must be in a user group associated with a task group that includes appropriate task IDs. If the user group assignment is preventing you from using a command, contact your AAA administrator for assistance.

#### Task ID

| Task ID | Operations  |
|---------|-------------|
| 12vpn   | read, write |

#### **Examples**

The following example shows how a backup delay is configured for point-to-point pseudowire in which the backup disable delay is set to 50 seconds:

```
RP/0/RP0/CPU0:router# configure
RP/0/RP0/CPU0:router(config)# 12vpn
RP/0/RP0/CPU0:router(config-12vpn)# pw-class class1
RP/0/RP0/CPU0:router(config-12vpn-pwc)# backup disable delay 50
RP/0/RP0/CPU0:router(config-12vpn-pwc)# exit
RP/0/RP0/CPU0:router(config-12vpn)# xconnect group A
RP/0/RP0/CPU0:router(config-12vpn-xc)# p2p rtrx
RP/0/RP0/CPU0:router(config-12vpn-xc-p2p)# neighbor 10.1.1.1 pw-id 2
RP/0/RP0/CPU0:router(config-12vpn-xc-p2p-pw)# pw-class class1
RP/0/RP0/CPU0:router(config-12vpn-xc-p2p-pw)# backup neighbor 10.2.2.2 pw-id 5
RP/0/RP0/CPU0:router(config-12vpn-xc-p2p-pw-backup)#
```

| Command                      | Description                                                                  |
|------------------------------|------------------------------------------------------------------------------|
| l2vpn, on page 42            | Enters L2VPN configuration mode.                                             |
| neighbor (L2VPN), on page 54 | Configures a pseudowire for a cross-connect.                                 |
| p2p, on page 69              | Enters p2p configuration submode to configure point-to-point cross-connects. |
| pw-class (L2VPN), on page 60 | Enters pseudowire class submode to define a pseudowire class template.       |
| xconnect group, on page 145  | Configures cross-connect groups.                                             |

## clear l2tp counters control session

To clear L2TP control counters for a session, use the **clear l2tp counters control session** command in EXEC mode.

clear 12tp counters control session fsm [event| state transition]

### **Syntax Description**

| fsm        | (Optional) Clears finite state machine counters.     |
|------------|------------------------------------------------------|
| event      | (Optional) Clears state machine event counters.      |
| state      | (Optional) Clears state machine state counters.      |
| transition | (Optional) Clears state machine transition counters. |

#### **Command Default**

None

#### **Command Modes**

**EXEC** 

## **Command History**

| Release       | Modification                 |
|---------------|------------------------------|
| Release 3.7.0 | This command was introduced. |
| Release 5.2.1 | This command was introduced. |

#### **Usage Guidelines**

To use this command, you must be in a user group associated with a task group that includes appropriate task IDs. If the user group assignment is preventing you from using a command, contact your AAA administrator for assistance.

#### Task ID

| Task ID | Operations  |
|---------|-------------|
| 12vpn   | read, write |

## **Examples**

The following example shows how to clear all L2TP state machine transition counters:

 $\label{eq:rpolicy} $$RP/0/RP0/CPU0:$ router(config-12vpn-xc-p2p-pw-backup)$ $\#$ clear 12tp counters control session fsm state transition$ 

| Command                                        | Description                                                     |
|------------------------------------------------|-----------------------------------------------------------------|
| clear l2tp counters control tunnel, on page 10 | Clears L2TP control counters for a tunnel.                      |
| clear l2vpn counters l2tp, on page 15          | Clears L2VPN statistical information, such as, packets dropped. |

## clear I2tp counters control tunnel

To clear L2TP control counters for a tunnel, use the **clear l2tp counters control tunnel** command in EXEC mode.

clear 12tp counters control tunnel {all| authentication| id tunnel id}

### **Syntax Description**

| all            | Clears all L2TP counters, except authentication counters |
|----------------|----------------------------------------------------------|
| authentication | Clears tunnel authentication counters.                   |
| id tunnel id   | Clears a specified counter. Range is 1 to 4294967295.    |

**Command Default** 

None

**Command Modes** 

**EXEC** 

## **Command History**

| Release       | Modification                 |
|---------------|------------------------------|
| Release 3.9.0 | This command was introduced. |

#### **Usage Guidelines**

To use this command, you must be in a user group associated with a task group that includes appropriate task IDs. If the user group assignment is preventing you from using a command, contact your AAA administrator for assistance.

#### Task ID

| Task ID | Operations  |
|---------|-------------|
| 12vpn   | read, write |

## **Examples**

The following example shows how to clear all L2TP control tunnel counters:

RP/0/RP0/CPU0:router# clear 12tp counters control tunnel all

| Command                                        | Description                                 |
|------------------------------------------------|---------------------------------------------|
| clear 12tp counters control session, on page 8 | Clears L2TP control counters for a session. |

| Command                               | Description                                                     |
|---------------------------------------|-----------------------------------------------------------------|
| clear l2vpn counters l2tp, on page 15 | Clears L2VPN statistical information, such as, packets dropped. |

# clear l2tp tunnel

To clear L2TP tunnels, use the **clear l2tp tunnel** command in EXEC mode.

clear 12tp tunnel {all| id tunnel id| 12tp-class class name| local ipv4 ipv4 address| remote ipv4 ipv4 address}

## **Syntax Description**

| all                      | Clears all L2TP tunnels.                                             |
|--------------------------|----------------------------------------------------------------------|
| id tunnel id             | Clears a specified tunnel.                                           |
| 12tp-class class name    | Clears all L2TP tunnels based on L2TP class name.                    |
| local ipv4 ipv4 address  | Clears all local tunnels based on the specified local IPv4 address.  |
| remote ipv4 ipv4 address | Clears all remote tunnels based on the specified local IPv4 address. |

#### **Command Default**

None

#### **Command Modes**

**EXEC** 

#### **Command History**

| Release       | Modification                 |
|---------------|------------------------------|
| Release 3.9.0 | This command was introduced. |

## **Usage Guidelines**

To use this command, you must be in a user group associated with a task group that includes appropriate task IDs. If the user group assignment is preventing you from using a command, contact your AAA administrator for assistance.

## Task ID

| Task ID | Operations  |
|---------|-------------|
| 12vpn   | read, write |

### **Examples**

The following example shows how to clear all L2TP tunnels:

RP/0/RP0/CPU0:router# clear 12tp tunnel all

| Command                                        | Description                                 |
|------------------------------------------------|---------------------------------------------|
| clear l2tp counters control session, on page 8 | Clears L2TP control counters for a session. |
| clear l2tp counters control tunnel, on page 10 | Clears L2TP control counters for a tunnel.  |

# clear I2vpn collaborators

To clear the state change counters for L2VPN collaborators, use the **clear l2vpn collaborators** command in EXEC mode.

### clear 12vpn collaborators

**Syntax Description** 

This command has no arguments or keywords.

**Command Default** 

None

**Command Modes** 

**EXEC** 

#### **Command History**

| Release       | Modification                 |
|---------------|------------------------------|
| Release 3.4.0 | This command was introduced. |

#### **Usage Guidelines**

To use this command, you must be in a user group associated with a task group that includes appropriate task IDs. If the user group assignment is preventing you from using a command, contact your AAA administrator for assistance.

## Task ID

| Task ID | Operations  |
|---------|-------------|
| 12vpn   | read, write |

## **Examples**

The following example shows how to clear change counters for L2VPN collaborators:

RP/0/RP0/CPU0:router# clear 12vpn collaborators

| Command                              | Description                                                                                                    |
|--------------------------------------|----------------------------------------------------------------------------------------------------|
| show l2vpn collaborators, on page 93 | Displays information about the state of the interprocess communications connections between l2vpn_mgr and other processes. |

## clear I2vpn counters I2tp

To clear L2VPN statistical information, such as, packets dropped, use the **clear l2vpn counters l2tp** command in EXEC mode.

clear 12vpn counters 12tp [neighbor ip-address [pw-id value]]

### **Syntax Description**

| 12tp                | Clears all L2TP counters.                                                   |
|---------------------|-----------------------------------------------------------------------------|
| neighbor ip-address | (Optional) Clears all L2TP counters for the specified neighbor.             |
| pw-id value         | (Optional) Configures the pseudowire ID. The range is from 1 to 4294967295. |

#### **Command Default**

None

#### **Command Modes**

**EXEC** 

## **Command History**

| Release       | Modification                 |
|---------------|------------------------------|
| Release 3.9.0 | This command was introduced. |

## **Usage Guidelines**

To use this command, you must be in a user group associated with a task group that includes appropriate task IDs. If the user group assignment is preventing you from using a command, contact your AAA administrator for assistance.

#### Task ID

| Task ID | Operations  |
|---------|-------------|
| 12vpn   | read, write |

## **Examples**

The following example shows how to clear all L2TP counters:

RP/0/RP0/CPU0:router# clear 12vpn counters 12tp

| Command                              | Description                                                                                                    |
|--------------------------------------|----------------------------------------------------------------------------------------------------|
| show l2vpn collaborators, on page 93 | Displays information about the state of the interprocess communications connections between l2vpn_mgr and other processes. |

# clear I2vpn counters bridge mac-withdrawal

To clear the MAC withdrawal statistics for the counters of the bridge domain, use the **clear l2vpn counters bridge mac-withdrawal** command in EXEC mode.

clear 12vpn counters bridge mac-withdrawal {all| group group-name bd-name bd-name| neighbor ip-address pw-id value}

#### **Syntax Description**

| all                 | Clears the MAC withdrawal statistics over all the bridges.                                             |
|---------------------|----------------------------------------------------------------------------------------------------|
| group group-name    | Clears the MAC withdrawal statistics over the specified group.                                         |
| bd-name bd-name     | Clears the MAC withdrawal statistics over the specified bridge.                                        |
| neighbor ip-address | Clears the MAC withdrawal statistics over the specified neighbor.                                      |
| pw-id value         | Clears the MAC withdrawal statistics over the specified pseudowire. The range is from 1 to 4294967295. |

**Command Default** 

None

**Command Modes** 

**EXEC** 

#### **Command History**

| Release       | Modification                 |
|---------------|------------------------------|
| Release 3.9.0 | This command was introduced. |

#### **Usage Guidelines**

To use this command, you must be in a user group associated with a task group that includes appropriate task IDs. If the user group assignment is preventing you from using a command, contact your AAA administrator for assistance.

## Task ID

| Task ID | Operations  |  |
|---------|-------------|--|
| l2vpn   | read, write |  |

#### **Examples**

The following example shows how to clear the MAC withdrawal statistics over all the bridges:

RP/0/RP0/CPU0:router# clear 12vpn counters bridge mac-withdrawal all

# clear I2vpn forwarding counters

To clear L2VPN forwarding counters, use the **clear l2vpn forwarding counters** command in EXEC mode.

clear 12vpn forwarding counters

Syntax Description This

This command has no arguments or keywords.

**Command Default** 

None

**Command Modes** 

**EXEC** 

## **Command History**

| Release       | Modification                 |
|---------------|------------------------------|
| Release 3.4.0 | This command was introduced. |

#### **Usage Guidelines**

To use this command, you must be in a user group associated with a task group that includes appropriate task IDs. If the user group assignment is preventing you from using a command, contact your AAA administrator for assistance.

#### Task ID

| Task ID | Operations  |
|---------|-------------|
| 12vpn   | read, write |

#### **Examples**

The following example shows how to clear L2VPN forwarding counters:

RP/0/RP0/CPU0:router# clear 12vpn forwarding counters

| Command                           | Description                                                                   |
|-----------------------------------|-------------------------------------------------------------------------------|
| show l2vpn forwarding, on page 98 | Displays forwarding information from the layer2_fib manager on the line card. |

# clear I2vpn forwarding mac-address-table

To clear L2VPN forwarding MAC address tables, use the **clear l2vpn forwarding mac-address-table** command in EXEC mode.

clear l2vpn forwarding mac-address-table {address address| bridge-domain name| interface type interface-path-id| location node-id}

#### **Syntax Description**

| address            | Clears a specified MAC address.                                                                                                    |  |
|--------------------|----------------------------------------------------------------------------------------------------|--|
| bridge-domain name | Clears bridge domains learned from a MAC address table.                                                                                              |  |
| type               | (Optional) Interface type. For more information, use the question mark (?) online help function.                                                     |  |
| interface-path-id  | Physical interface or a virtual interface.                                                                                                    |  |
|                    | <b>Note</b> Use the <b>show interfaces</b> command to see a list of all interfaces currently configured on the router.                               |  |
|                    | For more information about the syntax for the router, use the question mark (?) online help function.                                                |  |
| location node-id   | Clears L2VPN forwarding message counters for the specified location. The <i>node-id</i> argument is entered in the <i>rack/slot/module</i> notation. |  |

#### **Command Default**

None

#### **Command Modes**

**EXEC** 

#### **Command History**

| Release       | Modification                 |
|---------------|------------------------------|
| Release 3.5.0 | This command was introduced. |

#### **Usage Guidelines**

To use this command, you must be in a user group associated with a task group that includes appropriate task IDs. If the user group assignment is preventing you from using a command, contact your AAA administrator for assistance.

#### Task ID

| Task ID | Operations           |
|---------|----------------------|
| 12vpn   | read, write, execute |

## **Examples**

The following example shows how to clear L2VPN forwarding MAC address tables on a specified node:

 $\label{eq:rp0/RP0/CPU0:router\# clear 12vpn forwarding mac-address location 1/1/1} \\$ 

| Command                           | Description                                                                   |
|-----------------------------------|-------------------------------------------------------------------------------|
| show l2vpn forwarding, on page 98 | Displays forwarding information from the layer2_fib manager on the line card. |

# clear I2vpn forwarding message counters

To clear L2VPN forwarding message counters, use the **clear l2vpn forwarding message counters** command in EXEC mode.

clear 12vpn forwarding message counters location node-id

## **Syntax Description**

| location node-id | Clears L2VPN forwarding message counters for the specified location. |
|------------------|----------------------------------------------------------------------|
|------------------|----------------------------------------------------------------------|

#### **Command Default**

None

## **Command Modes**

**EXEC** 

#### **Command History**

| Release       | Modification                 |
|---------------|------------------------------|
| Release 3.5.0 | This command was introduced. |

#### **Usage Guidelines**

To use this command, you must be in a user group associated with a task group that includes appropriate task IDs. If the user group assignment is preventing you from using a command, contact your AAA administrator for assistance.

#### Task ID

| Task ID | Operations  |
|---------|-------------|
| 12vpn   | read, write |

#### **Examples**

The following example shows how to clear L2VPN forwarding message counters on a specified node:

RP/0/RP0/CPU0:router# clear 12vpn forwarding message counters location 0/6/CPU0

| Command                           | Description                                                                   |
|-----------------------------------|-------------------------------------------------------------------------------|
| show 12vpn forwarding, on page 98 | Displays forwarding information from the layer2_fib manager on the line card. |

# clear I2vpn forwarding table

To clear an L2VPN forwarding table at a specified location, use the **clear l2vpn forwarding table** command in EXEC mode.

clear 12vpn forwarding table location node-id

#### **Syntax Description**

| location node-id Clears L2VPN forwarding tables for the specified location. |
|-----------------------------------------------------------------------------|
|-----------------------------------------------------------------------------|

#### **Command Default**

None

#### **Command Modes**

**EXEC** 

#### **Command History**

| Release       | Modification                 |
|---------------|------------------------------|
| Release 3.4.0 | This command was introduced. |

#### **Usage Guidelines**

To use this command, you must be in a user group associated with a task group that includes appropriate task IDs. If the user group assignment is preventing you from using a command, contact your AAA administrator for assistance.

#### Task ID

| Task ID | Operations  |
|---------|-------------|
| 12vpn   | read, write |

### **Examples**

The following example shows how to clear an L2VPN forwarding table from a specified location:

RP/0/RP0/CPU0:router# clear 12vpn forwarding table location 1/2/3/5

| Command                           | Description                                                                   |
|-----------------------------------|-------------------------------------------------------------------------------|
| show l2vpn forwarding, on page 98 | Displays forwarding information from the layer2_fib manager on the line card. |

## digest (L2TP)

To configure digest options, use the **digest** command in L2TP class configuration mode. To return to the default behavior, use the **no** form of this command.

digest {check disable | hash {MD5| SHA1}| secret  $\{0 \mid 7 \mid word\}$ } no digest {check disable | hash {MD5| SHA1}| secret  $\{0 \mid 7 \mid word\}$ }

#### **Syntax Description**

| check disable         | Disables digest checking.                                        |
|-----------------------|------------------------------------------------------------------|
| hash {MD5   SHA1}     | Configures the digest hash method (MD5 or SHA1). Default is MD5. |
| secret {0   7   word} | Configures a shared secret for message digest.                   |

#### **Command Default**

check disable: Digest checking is enabled by default.

**hash**: Default is MD5 if the **digest** command is issued without the secret keyword option and L2TPv3 integrity checking is enabled.

#### **Command Modes**

L2TP class configuration

#### **Command History**

| Release       | Modification                 |
|---------------|------------------------------|
| Release 3.9.0 | This command was introduced. |

#### **Usage Guidelines**

To use this command, you must be in a user group associated with a task group that includes appropriate task IDs. If the user group assignment is preventing you from using a command, contact your AAA administrator for assistance.

The digest secret and hash algorithm can be configured in the l2tp-class configuration for authentication of the control channel. For control channel authentication to work correctly, however, both sides of the L2TP control channel connection must share a common secret and hash algorithm.

To update of digest secret without network disruption, Cisco supports a maximum to two digest secrets. You can configure a new secret while keeping the old secret valid. You can safely remove the old secret after you update all affected peer nodes with a new secret,

## Task ID

| Task ID | Operations  |
|---------|-------------|
| l2vpn   | read, write |

## **Examples**

The following example shows how to configure digest options for L2TP:

```
RP/0/RP0/CPU0:router# configure
RP/0/RP0/CPU0:router(config)# 12tp-class cisco
RP/0/RP0/CPU0:router(config-l2tp-class)# digest check disable
RP/0/RP0/CPU0:router(config-l2tp-class)# digest secret cisco hash md5
```

| Command                           | Description                                                                                    |
|-----------------------------------|------------------------------------------------------------------------------------------------|
| authentication (L2TP), on page 4  | Enables L2TP authentication for a specified L2TP class name.                                   |
| hello-interval (L2TP), on page 25 | Configures the hello-interval value for L2TP (duration between control channel hello packets). |
| hidden (L2TP), on page 27         | Enables hidden attribute-value pairs (AVPs).                                                   |
| hostname (L2TP), on page 29       | Defines the name used in the L2TP hostname AVP.                                                |
| 12tp-class, on page 33            | Enters L2TP class configuration mode where you can define an L2TP signaling template.          |
| password (L2TP), on page 58       | Defines the password and password encryption type for control channel authentication.          |
| receive-window (L2TP), on page 71 | Configures the receive window size for the L2TP server.                                        |
| retransmit (L2TP), on page 73     | Configures retransmit retry and timeout values.                                                |

## hello-interval (L2TP)

To configure the hello-interval value for L2TP (duration between control channel hello packets), use the **hello interval (L2TP)** command in L2TP class configuration mode. To return to the default behavior, use the **no** form of this command.

hello-interval interval

no hello-interval interval

#### **Syntax Description**

| interval | Interval (in seconds) between control channel hello packets. The range is from 0 to |
|----------|-------------------------------------------------------------------------------------|
|          | 1000. Default is 60 seconds.                                                        |

**Command Default** *interval*: 60 seconds

#### Command Modes

L2TP class configuration

## **Command History**

| Release       | Modification                 |
|---------------|------------------------------|
| Release 3.9.0 | This command was introduced. |

## **Usage Guidelines**

To use this command, you must be in a user group associated with a task group that includes appropriate task IDs. If the user group assignment is preventing you from using a command, contact your AAA administrator for assistance.

#### Task ID

| Task ID | Operations  |
|---------|-------------|
| 12vpn   | read, write |

## **Examples**

The following example shows how to configure the hello-interval value for L2TP to 22 seconds:

RP/0/RP0/CPU0:router# configure
RP/0/RP0/CPU0:router(config)# 12tp-class cisco
RP/0/RP0/CPU0:router(config-12tp-class)# hello-interval 22

| Command                          | Description                                                  |
|----------------------------------|--------------------------------------------------------------|
| authentication (L2TP), on page 4 | Enables L2TP authentication for a specified L2TP class name. |

| Command                           | Description                                                                           |
|-----------------------------------|---------------------------------------------------------------------------------------|
| hidden (L2TP), on page 27         | Enables hidden attribute-value pairs (AVPs).                                          |
| hostname (L2TP), on page 29       | Defines the name used in the L2TP hostname AVP.                                       |
| 12tp-class, on page 33            | Enters L2TP class configuration mode where you can define an L2TP signaling template. |
| password (L2TP), on page 58       | Defines the password and password encryption type for control channel authentication. |
| receive-window (L2TP), on page 71 | Configures the receive window size for the L2TP server.                               |
| retransmit (L2TP), on page 73     | Configures retransmit retry and timeout values.                                       |

# hidden (L2TP)

To enable hidden attribute-value pairs (AVPs), use the **hidden** command in L2TP class configuration mode. To return to the default behavior, use the **no** form of this command.

hidden

no hidden

**Syntax Description** 

This command has no arguments or keywords.

**Command Default** 

None

**Command Modes** 

L2TP class configuration

### **Command History**

| Release       | Modification                 |
|---------------|------------------------------|
| Release 3.9.0 | This command was introduced. |

#### **Usage Guidelines**

To use this command, you must be in a user group associated with a task group that includes appropriate task IDs. If the user group assignment is preventing you from using a command, contact your AAA administrator for assistance.

#### Task ID

| Task ID | Operations  |
|---------|-------------|
| l2vpn   | read, write |

#### **Examples**

The following example shows how to enable hidden AVPs:

```
RP/0/RP0/CPU0:router# configure
RP/0/RP0/CPU0:router(config)# 12tp-class cisco
RP/0/RP0/CPU0:router(config-l2tp-class)# hidden
```

| Command                           | Description                                                                                    |
|-----------------------------------|------------------------------------------------------------------------------------------------|
| authentication (L2TP), on page 4  | Enables L2TP authentication for a specified L2TP class name.                                   |
| hello-interval (L2TP), on page 25 | Configures the hello-interval value for L2TP (duration between control channel hello packets). |
| hostname (L2TP), on page 29       | Defines the name used in the L2TP hostname AVP.                                                |

| Command                           | Description                                                                           |
|-----------------------------------|---------------------------------------------------------------------------------------|
| 12tp-class, on page 33            | Enters L2TP class configuration mode where you can define an L2TP signaling template. |
| password (L2TP), on page 58       | Defines the password and password encryption type for control channel authentication. |
| receive-window (L2TP), on page 71 | Configures the receive window size for the L2TP server.                               |
| retransmit (L2TP), on page 73     | Configures retransmit retry and timeout values.                                       |

# hostname (L2TP)

To define the name used in the L2TP hostname AVP, use the **hostname** command in L2TP class configuration mode. To return to the default behavior, use the **no** form of this command.

hostname name

no hostname name

### **Syntax Description**

| name Hostname used to ide | entify the router during L2TP control channel authentication. |
|---------------------------|---------------------------------------------------------------|
|---------------------------|---------------------------------------------------------------|

#### **Command Default**

None

#### **Command Modes**

L2TP class configuration

### **Command History**

| Release       | Modification                 |
|---------------|------------------------------|
| Release 3.9.0 | This command was introduced. |

## **Usage Guidelines**

To use this command, you must be in a user group associated with a task group that includes appropriate task IDs. If the user group assignment is preventing you from using a command, contact your AAA administrator for assistance.

#### Task ID

| Task ID | Operations  |
|---------|-------------|
| l2vpn   | read, write |

### **Examples**

The following example shows how to configure a hostname using the word "cisco":

RP/0/RP0/CPU0:router# configure
RP/0/RP0/CPU0:router(config)# 12tp-class cisco
RP/0/RP0/CPU0:router(config-12tp-class)# hostname cisco

| Command                          | Description                                                  |
|----------------------------------|--------------------------------------------------------------|
| authentication (L2TP), on page 4 | Enables L2TP authentication for a specified L2TP class name. |

| Command                           | Description                                                                                    |
|-----------------------------------|------------------------------------------------------------------------------------------------|
| hello-interval (L2TP), on page 25 | Configures the hello-interval value for L2TP (duration between control channel hello packets). |
| hidden (L2TP), on page 27         | Enables hidden attribute-value pairs (AVPs).                                                   |
| 12tp-class, on page 33            | Enters L2TP class configuration mode where you can define an L2TP signaling template.          |
| password (L2TP), on page 58       | Defines the password and password encryption type for control channel authentication.          |
| receive-window (L2TP), on page 71 | Configures the receive window size for the L2TP server.                                        |
| retransmit (L2TP), on page 73     | Configures retransmit retry and timeout values.                                                |

# interface (p2p)

To configure an attachment circuit, use the **interface** command in p2p configuration submode. To return to the default behavior, use the **no** form of this command.

interface type interface-path-id [PW-Ether | PW-IW]
no interface type interface-path-id [PW-Ether | PW-IW]

## **Syntax Description**

| type              | Interface type. For more information, use the question mark (?) online help function.                                                                                                    |  |
|-------------------|----------------------------------------------------------------------------------------------------|--|
| interface-path-id | Physical interface or a virtual interface.                                                                                                    |  |
|                   | Note Use the <b>show interfaces</b> command to see a list of all possible interfaces currently configured on the router.  For more information about the syntax for the router, use the question mark (?) online help function. |  |
| PW-Ether          | (Optional) Configures an Ethernet Interface.                                                                                                    |  |
| PW-IW             | (Optional) Configures an IP Interworking Interface.                                                                                                    |  |

#### **Command Default**

None

#### **Command Modes**

p2p configuration submode

#### **Command History**

#### **Usage Guidelines**

To use this command, you must be in a user group associated with a task group that includes appropriate task IDs. If the user group assignment is preventing you from using a command, contact your AAA administrator for assistance.

## Task ID

| Task ID | Operations  |
|---------|-------------|
| 12vpn   | read, write |

## **Examples**

The following example shows how to configure an attachment circuit on a TenGigE interface:

RP/0/RP0/CPU0:router# configure RP/0/RP0/CPU0:router(config) # 12vpn

RP/0/RP0/CPU0:router(config-l2vpn)# xconnect group gr1

RP/0/RP0/CPU0:router(config-l2vpn-xc)# p2p p001
RP/0/RP0/CPU0:router(config-l2vpn-xc-p2p)# interface TenGigE 1/1/1/1

| Command         | Description                                                                  |  |
|-----------------|------------------------------------------------------------------------------|--|
| p2p, on page 69 | Enters p2p configuration submode to configure point-to-point cross-connects. |  |

## **l2tp-class**

To enter L2TP class configuration mode where you can define an L2TP signaling template, use the **l2tp-class** command in global configuration mode. To delete the L2TP class, use the **no** form of this command.

12tp-class 12tp-class-name

no l2tp-class l2tp-class-name

## **Syntax Description**

| 12tp-class-name L2TP class | s name. |
|----------------------------|---------|
|----------------------------|---------|

#### **Command Default**

No L2TP classes are defined.

#### **Command Modes**

Global configuration

### **Command History**

| Release       | Modification                 |
|---------------|------------------------------|
| Release 3.9.0 | This command was introduced. |

## **Usage Guidelines**

To use this command, you must be in a user group associated with a task group that includes appropriate task IDs. If the user group assignment is preventing you from using a command, contact your AAA administrator for assistance.

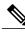

Note

An L2TP class name must be defined before configuring L2TP control plane configuration settings.

## Task ID

| Task ID | Operations  |
|---------|-------------|
| 12vpn   | read, write |

### **Examples**

The following example shows how to enter L2TP configuration mode to create a template of L2TP control plane configuration settings that can be inherited by different pseudowire classes (in this case, the word "cisco" is used):

RP/0/RP0/CPU0:router# configure
RP/0/RP0/CPU0:router(config)# 12tp-class cisco
RP/0/RP0/CPU0:router(config-12tp-class)#

## **l2transport**

To configure a physical interface to operate in Layer 2 transport mode, use the **l2transport** command in interface configuration mode. To return to the default behavior, use the **no** form of this command.

#### 12transport

#### no l2transport

This command has no arguments or keywords.

#### **Command Default**

None

#### **Command Modes**

Interface configuration

## **Command History**

| Release       | Modification                 |
|---------------|------------------------------|
| Release 3.4.0 | This command was introduced. |

#### **Usage Guidelines**

To use this command, you must be in a user group associated with a task group that includes appropriate task IDs. If the user group assignment is preventing you from using a command, contact your AAA administrator for assistance.

The l2transport command and these configuration items are mutually exclusive:

- IPv4 address and feature (for example, ACL) configuration
- IPv4 enable, address and feature (for example, ACL) configuration
- Bundle-enabling configuration
- · L3 subinterfaces
- Layer 3 QoS Policy

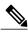

Note

After an interface or connection is set to Layer 2 switched, commands such as **ipv4 address** are not usable. If you configure routing commands on the interface, **l2transport** is rejected.

#### Task ID

| Task ID | Operations  |
|---------|-------------|
| 12vpn   | read, write |

#### **Examples**

The following example shows how to configure an interface or connection as Layer 2 switched under several different modes:

#### **Ethernet Port Mode:**

```
RP/0/RP0/CPU0:router# configure
RP/0/RP0/CPU0:router(config)# interface GigabitEthernet 0/0/0/0
RP/0/RP0/CPU0:router(config-if)# 12transport
```

#### **Ethernet VLAN Mode:**

```
RP/0/RP0/CPU0:router# configure
RP/0/RP0/CPU0:router(config)# interface GigabitEthernet 0/0/0/0.900 12transport
RP/0/RP0/CPU0:router(config-if)# encapsulation dot1q 100do1q vlan 999
Ethernet VLAN Mode (QinQ):
```

```
RP/0/RP0/CPU0:router# configure
RP/0/RP0/CPU0:router(config)# interface GigabitEthernet 0/0/0/0.900 12transport
RP/0/RP0/CPU0:router(config-if)# encapsulation dot1q 20 second-dot1q 10vlan 999 888
Ethernet VLAN Mode (QinAny):
```

```
RP/0/RP0/CPU0:router# configure
RP/0/RP0/CPU0:router(config)# interface GigabitEthernet 0/0/0/0.900 12transport
RP/0/RP0/CPU0:router(config-if)# encapsulation dot1q 30 second-dot1q do1q vlan 999 any
```

| Command                           | Description                                                                   |
|-----------------------------------|-------------------------------------------------------------------------------|
| show l2vpn forwarding, on page 98 | Displays forwarding information from the layer2_fib manager on the line card. |

## **I2transport I2protocol**

To configure Layer 2 protocol handling, use the **l2transport l2protocol** command in interface configuration mode. To return to the default behavior, use the **no** form of this command.

12transport 12protocol {cdp| pvst| stp| vtp} {drop| experimental bits| tunnel experimental bits}
no 12transport 12protocol {cdp| pvst| stp| vtp} {drop| experimental bits| tunnel experimental bits}

#### **Syntax Description**

| cdp                      | Configures Cisco Discovery Protocol (CDP).         |
|--------------------------|----------------------------------------------------|
| pvst                     | Configures Per VLAN Spanning Tree protocol (PVST). |
| stp                      | Configures Spanning Tree Protocol (STP).           |
| vtp                      | Configures VLAN Trunk Protocol (VTP).              |
| drop                     | Drops the selected protocol packets.               |
| experimental bits        | Modifies the MPLS experimental bits.               |
| tunnel experimental bits | Configures tunnel protocol packets.                |

#### **Command Default**

None

#### **Command Modes**

Interface configuration

## **Command History**

| Release       | Modification                 |
|---------------|------------------------------|
| Release 3.9.0 | This command was introduced. |

#### **Usage Guidelines**

To use this command, you must be in a user group associated with a task group that includes appropriate task IDs. If the user group assignment is preventing you from using a command, contact your AAA administrator for assistance.

These L2 protocols are available:

- Cisco Discovery Protocol (CDP)—CDP is protocol-independent and is used to obtain protocol addresses, platform information, and other data about neighboring devices.
- PVST maintains a spanning tree instance for each VLAN configured in the network and permits a VLAN trunk to be forwarding for some VLANs and not for others. It can also load balance Layer 2 traffic by forwarding some VLANs on one trunk and other VLANs n others.

- Spanning-Tree Protocol (STP)—STP is a link management protocol that provides path redundancy in the network. For Ethernet networks to function properly, only one active path can exist between two stations.
- VLAN Trunk Protocol (VTP)—VTP is a Cisco-proprietary protocol that reduces administration in a switched network. When you configure a new VLAN on one VTP server, the VLAN is distributed through all switches in the domain.

# Task ID

| Task ID | Operations  |  |
|---------|-------------|--|
| 12vpn   | read, write |  |
| atm     | read, write |  |

## **Examples**

The following example shows how to configure Layer 2 protocol handling:

```
RP/0/RP0/CPU0:router# configure
RP/0/RP0/CPU0:router(config)# interface GigabitEthernet 0/0/0/0
RP/0/RP0/CPU0:router(config-if)# 12transport 12protocol cpsv reverse-tunnelstp drop
```

| Command                           | Description                                                                   |
|-----------------------------------|-------------------------------------------------------------------------------|
| show l2vpn forwarding, on page 98 | Displays forwarding information from the layer2_fib manager on the line card. |

# **l2transport propagate**

To propagate Layer 2 transport events, use the **l2transport propagate** command in interface configuration mode. To return to the default behavior, use the **no** form of this command.

12transport propagate remote-status

no l2transport propagate remote-status

## **Syntax Description**

| remote-status | Propagates remote link status changes. |
|---------------|----------------------------------------|
|               |                                        |

**Command Default** 

None

**Command Modes** 

Interface configuration

# **Command History**

| Release       | Modification                 |
|---------------|------------------------------|
| Release 3.6.0 | This command was introduced. |

# **Usage Guidelines**

To use this command, you must be in a user group associated with a task group that includes appropriate task IDs. If the user group assignment is preventing you from using a command, contact your AAA administrator for assistance.

The **l2transport propagate** command provides a mechanism for the detection and propagation of remote link failure for port mode EoMPLS.

To display the state of l2transport events, use the **show controller internal** command in *Cisco IOS XR Interface and Hardware Component Configuration Guide for the Cisco CRS Router* 

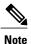

This command is supported on the following Cisco CRS Router SPA cards:

- Cisco 1-Port 10 Gigabit Ethernet Shared Port Adapter, Version 2
- Cisco 2-port, 5-port, 8-port, and 10-port Gigabit Ethernet Shared Port Adapters
- Cisco 2-, 5-, 8-, and 10-Port Gigabit Ethernet Shared Port Adapters, Version 2
- Cisco 1-Port 10 Gigabit Ethernet LAN/WAN-PHY Shared Port Adapter

Any port on 6-10GE-WLO-FLEX (irrespective of SPA or fixed) does not support the **l2transport propagate** command.

For more information about the Ethernet remote port shutdown feature, see *Cisco IOS XR MPLS Configuration Guide for the Cisco CRS Router*.

# Task ID

| Task ID | Operations  |
|---------|-------------|
| l2vpn   | read, write |

# **Examples**

The following example shows how to propagate remote link status changes:

RP/0/RP0/CPU0:router# configure
RP/0/RP0/CPU0:router(config)# interface GigabitEthernet 0/0/0/0
RP/0/RP0/CPU0:router(config-if)# 12transport propagate remote remote-status

| Command                           | Description                                                                   |
|-----------------------------------|-------------------------------------------------------------------------------|
| show l2vpn forwarding, on page 98 | Displays forwarding information from the layer2_fib manager on the line card. |

# **I2transport service-policy**

To configure a Layer 2 transport quality of service (QoS) policy, use the **l2transport service-policy** command in interface configuration mode. To return to the default behavior, use the **no** form of this command.

**l2transport service-policy** {input policy-name| output policy-name} no l2transport service-policy {input policy-name| output policy-name}

## **Syntax Description**

| input policy-name  | Configures the direction of service policy application: input.  |
|--------------------|-----------------------------------------------------------------|
| output policy-name | Configures the direction of service policy application: output. |

#### **Command Default**

None

### **Command Modes**

Interface configuration

## **Command History**

| Release       | Modification                 |
|---------------|------------------------------|
| Release 3.9.0 | This command was introduced. |

## **Usage Guidelines**

To use this command, you must be in a user group associated with a task group that includes appropriate task IDs. If the user group assignment is preventing you from using a command, contact your AAA administrator for assistance.

#### Task ID

| Task ID | Operations  |
|---------|-------------|
| 12vpn   | read, write |
| atm     | read, write |

# **Examples**

The following example shows how configure an L2 transport quality of service (QoS) policy:

RP/0/RSP0RP00/CPU0:router# configure
RP/0/RSP0RP00/CPU0:router(config)# interface GigabitEthernet 0/0/0/0
RP/0/RSP0RP00/CPU0:router(config-if)# 12transport service-policy input sp\_0001

| Command                           | Description                                                                   |
|-----------------------------------|-------------------------------------------------------------------------------|
| show 12vpn forwarding, on page 98 | Displays forwarding information from the layer2_fib manager on the line card. |

# **I2vpn**

To enter L2VPN configuration mode, use the **l2vpn** command in global configuration mode. To return to the default behavior, use the **no** form of this command.

12vpn

no l2vpn

**Syntax Description** 

This command has no arguments or keywords.

**Command Default** 

None

**Command Modes** 

Global configuration

# **Command History**

| Release       | Modification                 |
|---------------|------------------------------|
| Release 3.4.0 | This command was introduced. |

## **Usage Guidelines**

To use this command, you must be in a user group associated with a task group that includes appropriate task IDs. If the user group assignment is preventing you from using a command, contact your AAA administrator for assistance.

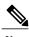

Note

All L2VPN configuration can be deleted using the **no l2vpn** command.

### Task ID

| Task ID | Operations  |
|---------|-------------|
| 12vpn   | read, write |

# **Examples**

The following example shows how to enter L2VPN configuration mode:

RP/0/RP0/CPU0:router# configure
RP/0/RP0/CPU0:router(config)# 12vpn
RP/0/RP0/CPU0:router(config-l2vpn)#

| Command                           | Description                                                                   |
|-----------------------------------|-------------------------------------------------------------------------------|
| show l2vpn forwarding, on page 98 | Displays forwarding information from the layer2_fib manager on the line card. |

# load-balancing flow-label

To balance the load based on flow-labels, use the **load-balancing flow label** command in the l2vpn pseudowire class mpls configuration submode or l2vpn bridge group bridge-domain vfi autodiscovery bgp or ldp signaling submodes. To undo flow-label based load-balancing, use the **no** form of this command.

load-balancing flow-label {both| code| receive| transmit}[static]
no load-balancing flow-label {both| code| receive| transmit}[static]

# **Syntax Description**

| both     | Inserts or discards flow labels on transmit or receive.                      |
|----------|------------------------------------------------------------------------------|
| code     | Specifies the flow label TLV (type-length-value) code. The code value is 17. |
| receive  | Discards flow label on receive.                                              |
| transmit | Inserts flow label on transmit.                                              |
| static   | Sets flow label parameters statically.                                       |

#### **Command Default**

None

# **Command Modes**

L2vpn pseudowire class mpls configuration submode

L2vpn bridge group bridge-domain vfi autodiscovery bgp signaling submode

L2vpn bridge group bridge-domain vfi autodiscovery ldp signaling submode

# **Command History**

| Release       | Modification                            |
|---------------|-----------------------------------------|
| Release 4.2.0 | This command was introduced.            |
| Release 4.3.2 | The <b>code</b> keyword was introduced. |

## **Usage Guidelines**

To use this command, you must be in a user group associated with a task group that includes appropriate task IDs. If the user group assignment is preventing you from using a command, contact your AAA administrator for assistance.

In the draft-ietf-pwe3-fat-pw document, the flow label sub-TLV identifier for the Flow Aware Transport Pseudowire (FAT PW) was 0x11. This value has been changed to 0x17, which is also the sub-TLV identifier assigned by the Internet Assigned Numbers Authority (IANA).

Use the **load-balancing flow label code** command to toggle between the sub-TLV identifiers—0x11 and 0x17. If there is a mismatch between two endpoints in the load-balancing flow label code, then the PWs will have a mismatched TLV value resulting in a load balancing failure.

The **no** form of the **load-balancing flow label code** command uses the flow label sub-TLV identifier 0x11.

### Task ID

| Task ID | Operation   |
|---------|-------------|
| l2vpn   | read, write |

## **Examples**

This example shows the output of the **load-balancing flow-label** command of the **both** keyword.

```
RP/0/RP0/CPU0:router#config
RP/0/RP0/CPU0:router(config) #12vpn
RP/0/RP0/CPU0:router(config-12vpn) #pw-class p1
RP/0/RP0/CPU0:router(config-12vpn-pwc) #encapsulation
RP/0/RP0/CPU0:router(config-12vpn-pwc) #encapsulation mpls
RP/0/RP0/CPU0:router(config-12vpn-pwc-mpls) #load-balancing
RP/0/RP0/CPU0:router(config-12vpn-pwc-mpls) #load-balancing flow-label
RP/0/RP0/CPU0:router(config-12vpn-pwc-mpls) #load-balancing flow-label both
RP/0/RP0/CPU0:router(config-12vpn-pwc-mpls) #load-balancing flow-label both
RP/0/RP0/CPU0:router(config-12vpn-pwc-mpls) #load-balancing flow-label both static
```

| Command                                 | Description                               |
|-----------------------------------------|-------------------------------------------|
| pw-class encapsulation mpls, on page 64 | Configures MPLS pseudowire encapsulation. |

# logging (I2vpn)

To enable cross-connect logging, use the **logging** command in L2VPN configuration submode. To return to the default behavior, use the **no** form of this command.

## logging pseudowire status

no logging pseudowire status

# **Syntax Description**

#### **Command Default**

None

### **Command Modes**

L2VPN configuration submode

# **Command History**

| Release       | Modification                 |
|---------------|------------------------------|
| Release 3.5.0 | This command was introduced. |

# **Usage Guidelines**

To use this command, you must be in a user group associated with a task group that includes appropriate task IDs. If the user group assignment is preventing you from using a command, contact your AAA administrator for assistance.

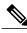

NI-4-

All L2VPN configuration can be deleted using the **no l2vpn** command.

## Task ID

| Task ID | Operations  |
|---------|-------------|
| 12vpn   | read, write |

# **Examples**

The following example shows how to enable cross-connect logging:

RP/0/RP0/CPU0:router# configure
RP/0/RP0/CPU0:router(config)# 12vpn
RP/0/RP0/CPU0:router(config-12vpn)# logging pseudowire status

| Command           | Description                      |
|-------------------|----------------------------------|
| 12vpn, on page 42 | Enters L2VPN configuration mode. |

# logging nsr

To enable non-stop routing logging, use the **logging nsr** command in L2VPN configuration submode. To return to the default behavior, use the **no** form of this command.

logging nsr

no logging nsr

Syntax Description

This command has no keywords or arguments.

**Command Default** 

None

**Command Modes** 

L2VPN configuration submode

## **Command History**

| Release       | Modification                 |
|---------------|------------------------------|
| Release 4.3.0 | This command was introduced. |

## **Usage Guidelines**

To use this command, you must be in a user group associated with a task group that includes appropriate task IDs. If the user group assignment is preventing you from using a command, contact your AAA administrator for assistance.

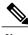

Note

All L2VPN configuration can be deleted using the **no l2vpn** command.

### Task ID

| Task ID | Operations  |
|---------|-------------|
| 12vpn   | read, write |

## **Examples**

The following example shows how to enable non-stop routing logging:

RP/0/RP0/CPU0:router# configure
RP/0/RP0/CPU0:router(config)# 12vpn
RP/0/RP0/CPU0:router(config-12vpn)# logging nsr

| Command           | Description                      |
|-------------------|----------------------------------|
| 12vpn, on page 42 | Enters L2VPN configuration mode. |

# monitor-session (I2vpn)

To attach a traffic monitoring session as one of the segments for a cross connect, use the **monitor-session** command in point-to-point cross connect configuration mode. To remove the association between a traffic mirroring session and a cross connect, use the **no** form of this command.

monitor-session session-name

no monitor-session session-name

## **Syntax Description**

| session | 1-пате |  |
|---------|--------|--|

Name of the monitor session to configure.

#### **Command Default**

No default behavior or values

#### **Command Modes**

Point-to-point cross connect configuration

## **Command History**

| Release       | Modification                 |
|---------------|------------------------------|
| Release 4.0.0 | This command was introduced. |

# **Usage Guidelines**

Before you can attach a traffic mirroring session to a cross connect, you must define it using the **monitor-session** global configuration command. Once the traffic mirroring session is defined, use the **monitor-session** point-to-point cross connect configuration command to attach this session as one of the segments for the cross connect. Once attached, all traffic replicated from the monitored interfaces (in other words, interfaces that are associated with the monitor-session) is replicated to the pseudowire that is attached to the other segment of the cross-connect.

The session-name argument should be different than any interface names currently used in the system.

## Task ID

| Task ID | Operations  |
|---------|-------------|
| 12vpn   | read, write |

### **Examples**

This example shows how to attach a traffic mirroring session as segment for the xconnect:

```
RP/0/RSP0/CPU0:router(config) # 12vpn
RP/0/RSP0/CPU0:router(config-12vpn) # xconnect group g1
RP/0/RSP0/CPU0:router(config-12vpn-xc) # p2p xcon1
RP/0/RSP0/CPU0:router(config-12vpn-xc-p2p) # monitor-session mon1
```

**Command** Description

See the **monitor session** command in the *Cisco IOS XR Interface and Hardware Component Command Reference for the Cisco CRS Router.* 

# mpls static label (L2VPN)

To configure static labels for MPLS L2VPN, use the **mpls static label** command in L2VPN cross-connect P2P pseudowire configuration mode. To have MPLS assign a label dynamically, use the **no** form of this command.

mpls static label local *label* remote *value* no mpls static label local *label* remote *value* 

# **Syntax Description**

| local label  | Configures a local pseudowire label. Range is 16 to 15999.  |
|--------------|-------------------------------------------------------------|
| remote value | Configures a remote pseudowire label. Range is 16 to 15999. |

## **Command Default**

The default behavior is a dynamic label assignment.

#### **Command Modes**

L2VPN cross-connect P2P pseudowire configuration

### **Command History**

| Release       | Modification                 |
|---------------|------------------------------|
| Release 3.7.0 | This command was introduced. |

## **Usage Guidelines**

To use this command, you must be in a user group associated with a task group that includes appropriate task IDs. If the user group assignment is preventing you from using a command, contact your AAA administrator for assistance.

### Task ID

| Task ID | Operations  |
|---------|-------------|
| 12vpn   | read, write |

# **Examples**

The following example shows how to configure static labels for MPLS L2VPN:

```
RP/0/RP0/CPU0:router# configure
RP/0/RP0/CPU0:router(config)# 12vpn xconnect group 12vpn
RP/0/RP0/CPU0:router(config-12vpn-xc)# p2p rtrA_to_rtrB
RP/0/RP0/CPU0:router(config-xc-p2p)# neighbor 10.1.1.2 pw-id 1000
RP/0/RP0/CPU0:router(config-12vpn-xc-p2p-pw)# mp1s static label local 800 remote 500
```

| Command                      | Description                                                                  |
|------------------------------|------------------------------------------------------------------------------|
| l2vpn, on page 42            | Enters L2VPN configuration mode.                                             |
| neighbor (L2VPN), on page 54 | Configures a pseudowire for a cross-connect.                                 |
| p2p, on page 69              | Enters p2p configuration submode to configure point-to-point cross-connects. |
| xconnect group, on page 145  | Configures cross-connect groups.                                             |

# neighbor (L2VPN)

To configure a pseudowire for a cross-connect, use the **neighbor** command in p2p configuration submode. To return to the default behavior, use the **no** form of this command.

neighbor A.B.C.D pw-id value [backup| mpls || pw-class | tag-impose] no neighbor A.B.C.D pw-id value [backup| mpls || pw-class | tag-impose]

# **Syntax Description**

| A.B.C.D     | IP address of the cross-connect peer.                                |
|-------------|----------------------------------------------------------------------|
| pw-id value | Configures the pseudowire ID and ID value. Range is 1 to 4294967295. |
| tag-impose  | Optional Specifies a tag during a VLAN ID configuration.             |

## **Command Default**

None

#### **Command Modes**

p2p configuration submode

# **Command History**

| Release       | Modification                                  |  |
|---------------|-----------------------------------------------|--|
| Release 3.4.0 | This command was introduced.                  |  |
| Release 3.4.1 | The vccv disable keyword was added.           |  |
| Release 3.7.0 | These keywords were removed:                  |  |
|               | • control-word                                |  |
|               | • pw-static-label local                       |  |
|               | • remote                                      |  |
|               | • vcev                                        |  |
|               | • transport-mode                              |  |
| Release 4.2.1 | The keyword <b>tag-impose</b> was introduced. |  |

# **Usage Guidelines**

To use this command, you must be in a user group associated with a task group that includes appropriate task IDs. If the user group assignment is preventing you from using a command, contact your AAA administrator for assistance.

A cross-connect may have two segments:

- 1 An Attachment Circuit (AC)
- 2 An second AC or a pseudowire

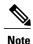

The pseudowire is identified by two keys: neighbor and pseudowire ID. There may be multiple pseudowires going to the same neighbor. It is not possible to configure only a neighbor.

All L2VPN configurations can be deleted using the **no l2vpn** command.

#### Task ID

| Task ID | Operations  |
|---------|-------------|
| l2vpn   | read, write |

# **Examples**

This example shows a point-to-point cross-connect configuration (including pseudowire configuration):

```
RP/0/RP0/CPU0:router configure
RP/0/RP0/CPU0:router (config) # 12vpn xconnect group 12vpn
RP/0/RP0/CPU0:router (config-12vpn-xc) # p2p rtrA to rtrB
RP/0/RP0/CPU0:router (config-xc-p2p) # neighbor 10.1.1.2 pw-id 1000 pw-class class12
RP/0/RP0/CPU0:router (config-xc-p2p) # neighbor 10.1.1.3 pw-id 1001 pw-class class13
RP/0/RP0/CPU0:router (config-xc) # p2p rtrC_to_rtrD
RP/0/RP0/CPU0:router (config-xc-p2p) # neighbor 10.2.2.3 pw-id 200 pw-class class23
RP/0/RP0/CPU0:router (config-xc-p2p) # neighbor 10.2.2.4 pw-id 201 pw-class class24
This example shows a point-to-point cross-connect configuration (including pseudowire configuration):
```

```
RP/0/RP0/CPU0:router# configure
RP/0/RP0/CPU0:router(config)# 12vpn xconnect group 12vpn
RP/0/RP0/CPU0:router(config-12vpn-xc)# p2p rtrA_to_rtrB
RP/0/RP0/CPU0:router(config-xc-p2p)# neighbor 10.1.1.2 pw-id 1000 pw-class foo
RP/0/RP0/CPU0:router(config-xc)# p2p rtrC_to_rtrD
RP/0/RP0/CPU0:router(config-xc-p2p)# neighbor 20.2.2.3 pw-id 200 pw-class bar1
```

| Command                      | Description                                                                  |
|------------------------------|------------------------------------------------------------------------------|
| 12vpn, on page 42            | Enters L2VPN configuration mode.                                             |
| p2p, on page 69              | Enters p2p configuration submode to configure point-to-point cross-connects. |
| pw-class (L2VPN), on page 60 | Enters pseudowire class submode to define a pseudowire class template.       |
| xconnect group, on page 145  | Configures cross-connect groups.                                             |

# nsr (L2VPN)

To configure non-stop routing, use the **nsr** command in L2VPN configuration submode. To return to the default behavior, use the **no** form of this command.

nsr

no nsr

**Syntax Description** 

This command has no keywords or arguments.

**Command Default** 

None

**Command Modes** 

L2VPN configuration submode

## **Command History**

| Release       | Modification                 |
|---------------|------------------------------|
| Release 4.3.0 | This command was introduced. |

## **Usage Guidelines**

To use this command, you must be in a user group associated with a task group that includes appropriate task IDs. If the user group assignment is preventing you from using a command, contact your AAA administrator for assistance.

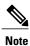

All L2VPN configuration can be deleted using the **no l2vpn** command.

### Task ID

| Task ID | Operation   |
|---------|-------------|
| 12vpn   | read, write |

## **Examples**

The following example shows how to configure non-stop routing:

RP/0/RP0/CPU0:router# configure
RP/0/RP0/CPU0:router(config)# 12vpn
RP/0/RP0/CPU0:router(config-12vpn)# nsr

| Command           | Description                      |
|-------------------|----------------------------------|
| l2vpn, on page 42 | Enters L2VPN configuration mode. |

# password (L2TP)

To define the password and password encryption type for control channel authentication, use the **password** command in L2TP class configuration mode. To return to the default behavior, use the **no** form of this command.

password [0| 7] password

no password

# **Syntax Description**

| 0        | (Optional) Specifies that an unencrypted password will follow. |
|----------|----------------------------------------------------------------|
| 7        | (Optional) Specifies that an encrypted password will follow.   |
| password | Unencrypted or clear text user password.                       |

#### **Command Default**

None

# **Command Modes**

Global configuration

## **Command History**

| Release       | Modification                 |
|---------------|------------------------------|
| Release 3.9.0 | This command was introduced. |

## **Usage Guidelines**

To use this command, you must be in a user group associated with a task group that includes appropriate task IDs. If the user group assignment is preventing you from using a command, contact your AAA administrator for assistance.

# Task ID

| Task ID | Operations  |
|---------|-------------|
| 12vpn   | read, write |

### **Examples**

The following example shows how to define an unencrypted password using the word "cisco" for control channel authentication:

RP/0/RP0/CPU0:router# configure
RP/0/RP0/CPU0:router(config)# 12tp-class sanjose
RP/0/RP0/CPU0:router(config-12tp-class)# password 0 cisco

| Command                           | Description                                                                                    |
|-----------------------------------|------------------------------------------------------------------------------------------------|
| authentication (L2TP), on page 4  | Enables L2TP authentication for a specified L2TP class name.                                   |
| hello-interval (L2TP), on page 25 | Configures the hello-interval value for L2TP (duration between control channel hello packets). |
| hidden (L2TP), on page 27         | Enables hidden attribute-value pairs (AVPs).                                                   |
| hostname (L2TP), on page 29       | Defines the name used in the L2TP hostname AVP.                                                |
| 12tp-class, on page 33            | Enters L2TP class configuration mode where you can define an L2TP signaling template.          |
| receive-window (L2TP), on page 71 | Configures the receive window size for the L2TP server.                                        |
| retransmit (L2TP), on page 73     | Configures retransmit retry and timeout values.                                                |

# pw-class (L2VPN)

To enter pseudowire class submode to define a pseudowire class template, use the **pw-class** command in L2VPN configuration submode. To delete the pseudowire class, use the **no** form of this command.

pw-class class-name

no pw-class class-name

# **Syntax Description**

| ~1 | ~~~  | ** ~ | *** |
|----|------|------|-----|
| Cu | ass- | na   | me  |

Pseudowire class name.

#### **Command Default**

None

### **Command Modes**

L2VPN configuration submode

# **Command History**

| Release       | Modification                 |
|---------------|------------------------------|
| Release 3.5.0 | This command was introduced. |

# **Usage Guidelines**

To use this command, you must be in a user group associated with a task group that includes appropriate task IDs. If the user group assignment is preventing you from using a command, contact your AAA administrator for assistance.

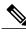

Note

All L2VPN configurations can be deleted using the **no l2vpn** command.

## Task ID

| Task ID | Operations  |
|---------|-------------|
| 12vpn   | read, write |

# **Examples**

The following example shows how to define a simple pseudowire class template:

```
RP/0/RP0/CPU0:router# configure
RP/0/RP0/CPU0:router(config) # 12vpn
RP/0/RP0/CPU0:router(config-l2vpn) # xconnect group l1vpn
RP/0/RP0/CPU0:router(config-l2vpn-xc) # p2p rtrA_to_rtrB
RP/0/RP0/CPU0:router(config-l2vpn-xc-p2p) # neighbor 10.1.1.2 pw-id 1000
RP/0/RP0/CPU0:router(config-l2vpn-xc-p2p-pw) # pw-class kanata01
```

| Command         | Description                                                                  |
|-----------------|------------------------------------------------------------------------------|
| p2p, on page 69 | Enters p2p configuration submode to configure point-to-point cross-connects. |

# pw-class encapsulation l2tpv3

To configure L2TPv3 pseudowire encapsulation, use the **pw-class encapsulation l2tpv3** command in L2VPN pseudowire class configuration mode. To return to the default behavior, use the **no** form of this command.

pw-class class name encapsulation l2tpv3 [cookie size {0| 4| 8}| ipv4 source address| pmtu max 68-65535| protocol l2tpv3 class name| tos {reflect value 0-255| value 0-255| ttl value}

no pw-class class name encapsulation l2tpv3 [cookie size {0| 4| 8}| ipv4 source address| pmtu max 68-65535| protocol l2tpv3 class name| tos {reflect value 0-255| value 0-255}| ttl value]

## **Syntax Description**

| class name                              | Configures an encapsulation class name.                                          |
|-----------------------------------------|----------------------------------------------------------------------------------|
| cookie size {0   4   8}                 | (Optional) Configures the L2TPv3 cookie size setting:                            |
|                                         | • 0—Cookie size is 0 bytes.                                                      |
|                                         | • 4—Cookie size is 4 bytes.                                                      |
|                                         | • 8—Cookie size is 8 bytes.                                                      |
| ipv4 source address                     | (Optional) Configures the local source IPv4 address.                             |
| pmtu max 68-65535                       | (Optional) Configures the value of the maximum allowable session MTU.            |
| protocol l2tpv3 class name              | (Optional) Configures L2TPv3 as the signaling protocol for the pseudowire class. |
| tos {reflect value 0-255   value 0-255} | (Optional) Configures TOS and the TOS value. Range is 0 to 255.                  |
| ttl value                               | Configures the Time-to-live (TTL) value. Range is 1 to 255.                      |

#### **Command Default**

None

## **Command Modes**

L2VPN pseudowire class configuration

## **Command History**

| Release       | Modification                 |
|---------------|------------------------------|
| Release 3.9.0 | This command was introduced. |

# **Usage Guidelines**

To use this command, you must be in a user group associated with a task group that includes appropriate task IDs. If the user group assignment is preventing you from using a command, contact your AAA administrator for assistance.

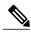

Note

All L2VPN configurations can be deleted using the **no l2vpn** command.

#### Task ID

| Task ID | Operations  |
|---------|-------------|
| 12vpn   | read, write |

# **Examples**

The following example shows how to define L2TPV3 pseudowire encapsulation:

```
RP/0/RP0/CPU0:router# configure
RP/0/RP0/CPU0:router(config)# 12vpn
RP/0/RP0/CPU0:router(config-12vpn)# pw-class kanata01
RP/0/RP0/CPU0:router(config-12vpn-pwc)# encapsulation 12tpv3
```

The following example shows how to set the encapsulation and protocol to L2TPV3:

```
RP/0/RP0/CPU0:router# configure
RP/0/RP0/CPU0:router(config) # 12vpn
RP/0/RP0/CPU0:router(config-12vpn) # pw-class kanata01
RP/0/RP0/CPU0:router(config-12vpn-pwc) # encapsulation 12tpv3
RP/0/RP0/CPU0:router(config-12vpn-pwc-12tpv3) # protocol 12tpv3
```

| Command                                 | Description                                                            |
|-----------------------------------------|------------------------------------------------------------------------|
| pw-class (L2VPN), on page 60            | Enters pseudowire class submode to define a pseudowire class template. |
| pw-class encapsulation mpls, on page 64 | Configures MPLS pseudowire encapsulation.                              |

# pw-class encapsulation mpls

To configure MPLS pseudowire encapsulation, use the **pw-class encapsulation mpls** command in L2VPN pseudowire class configuration mode. To undo the configuration, use the **no** form of this command.

pw-class class-name encapsulation mpls {control word| ipv4| load-balancing flow-label| preferred-path| protocol ldp| sequencing| tag-rewrite| transport-mode| vccv verification-type none}

no pw-class class-name encapsulation mpls {control word| ipv4| load-balancing flow-label| preferred-path| protocol ldp| sequencing| tag-rewrite| transport-mode| vccv verification-type none}

## **Syntax Description**

| class-name                | Encapsulation class name.                                           |
|---------------------------|---------------------------------------------------------------------|
| control word              | Disables control word for MPLS encapsulation. Disabled by default.  |
| ipv4                      | Sets the local source IPv4 address.                                 |
| load-balancing flow-label | Sets flow label-based load balancing.                               |
| preferred-path            | Configures the preferred path tunnel settings.                      |
| protocol ldp              | Configures LDP as the signaling protocol for this pseudowire class. |
| sequencing                | Configures sequencing on receive or transmit.                       |
| tag-rewrite               | Configures VLAN tag rewrite.                                        |
| transport-mode            | Configures transport mode to be either Ethernet or VLAN.            |
| vcev none                 | Enables or disables the VCCV verification type.                     |

**Command Default** 

None

**Command Modes** 

L2VPN pseudowire class configuration

## **Command History**

| Release       | Modification                                                                                                    |
|---------------|----------------------------------------------------------------------------------------------------|
| Release 3.5.0 | This command was introduced.                                                                                                    |
| Release 3.8.0 | The keywords <b>control word disable</b> and <b>vccv none</b> were replaced by the keywords <b>control word</b> and <b>vccv verification-type none</b> . |
| Release 3.9.0 | The following keywords were added:                                                                                                    |
|               | • preferred-path                                                                                                    |
|               | <ul> <li>sequencing</li> </ul>                                                                                                    |
|               | • tag-rewrite                                                                                                    |
|               | • transport-mode                                                                                                    |
| Release 4.3.0 | The keyword load-balancing flow-label was introduced.                                                                                                    |

# **Usage Guidelines**

To use this command, you must be in a user group associated with a task group that includes appropriate task IDs. If the user group assignment is preventing you from using a command, contact your AAA administrator for assistance.

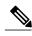

Note

All L2VPN configurations can be deleted using the **no l2vpn** command.

# Task ID

| Task ID | Operations  |
|---------|-------------|
| l2vpn   | read, write |

# **Examples**

This example shows how to define MPLS pseudowire encapsulation:

RP/0/RP0/CPU0:router# configure
RP/0/RP0/CPU0:router(config)# 12vpn
RP/0/RP0/CPU0:router(config-12vpn)# pw-class kanata01
RP/0/RP0/CPU0:router(config-12vpn-pwc)# encapsulation mpls

| Command                                   | Description                                                            |
|-------------------------------------------|------------------------------------------------------------------------|
| pw-class (L2VPN), on page 60              | Enters pseudowire class submode to define a pseudowire class template. |
| pw-class encapsulation l2tpv3, on page 62 | Configures L2TPv3 pseudowire encapsulation.                            |

# pw-ether

To configure a PWHE Ethernet interface, use the **pw-ether** command in global configuration mode or in p2p configuration submode. To return to the default behavior, use the **no** form of this command.

pw-ether value
no pw-ether value

# **Syntax Description**

| value | Value of the PWHE Ethernet interface. The range is from 1 to 32768. |
|-------|---------------------------------------------------------------------|
|       |                                                                     |

#### **Command Default**

None

### **Command Modes**

Global configuration

p2p configuration

## **Command History**

| Release       | Modification                 |
|---------------|------------------------------|
| Release 4.2.1 | This command was introduced. |

## **Usage Guidelines**

To use this command, you must be in a user group associated with a task group that includes appropriate task IDs. If the user group assignment is preventing you from using a command, contact your AAA administrator for assistance.

### Task ID

| Task ID                          | Operation   |
|----------------------------------|-------------|
| interface (global configuration) | read, write |
| 12vpn (p2p configuration)        | read, write |

## **Examples**

This example shows the sample output of a PWHE Ethernet interface configuration in global configuration mode:

```
RP/0/RP0/CPU0:router# configure
RP/0/RP0/CPU0:router(config)# interface pw-ether 78
RP/0/RP0/CPU0:router(config-if)# attach generic-interface-list interfacelist1
```

This example shows the sample output of a PWHE Ethernet interface configuration in p2p configuration submode:

```
RP/0/RP0/CPU0:router# configure
RP/0/RP0/CPU0:router(config)# 12vpn
RP/0/RP0/CPU0:router(config-12vpn)# xconnect group xc1
RP/0/RP0/CPU0:router(config-12vpn-xc)#p2p grp1
RP/0/RP0/CPU0:router(config-12vpn-xc-p2p)#interface pw-ether 78
```

This example shows the sample output of L2 overhead configuration for the PW-HE interface:

```
RP/0/RP0/CPU0:router# configure
RP/0/RP0/CPU0:router(config)# interface pw-ether 78
RP/0/RP0/CPU0:router(config-if)# 12overhead 32
```

This example shows the sample output of Load-interval configuration for the PW-HE interface:

```
RP/0/RP0/CPU0:router# configure
RP/0/RP0/CPU0:router(config)# interface pw-ether 78
RP/0/RP0/CPU0:router(config-if)# load-interval 60
```

This example shows the sample output of how to set logging of interface state change for the PW-HE interface:

```
RP/0/RP0/CPU0:router# configure
RP/0/RP0/CPU0:router(config)# interface pw-ether 78
RP/0/RP0/CPU0:router(config-if)# logging events link-status
```

This example shows the sample output of MAC address configuration for the PW-HE interface:

```
RP/0/RP0/CPU0:router# configure
RP/0/RP0/CPU0:router(config)# interface pw-ether 78
RP/0/RP0/CPU0:router(config-if)# mac-address 44-37-E6-89-C3-93
```

This example shows the sample output of MTU configuration for the PW-HE interface:

```
RP/0/RP0/CPU0:router# configure
RP/0/RP0/CPU0:router(config)# interface pw-ether 78
RP/0/RP0/CPU0:router(config-if)# mtu 128
```

This example shows the sample output of bandwidth configuration for the PW-HE interface:

```
RP/0/RP0/CPU0:router# configure
RP/0/RP0/CPU0:router(config)# interface pw-ether 78
RP/0/RP0/CPU0:router(config-if)# bandwidth 256
```

| Command         | Description                                                  |
|-----------------|--------------------------------------------------------------|
| p2p, on page 69 | Enters p2p configuration submode to configure point-to-point |
|                 | cross-connects.                                              |

# pw-grouping

To enable Pseudowire Grouping, use the **pw-grouping** command in L2vpn configuration submode. To return to the default behavior, use the **no** form of this command.

pw-grouping

no pw-grouping

# **Syntax Description**

| pw-grouping | Enables Pseudowire Grouping. |
|-------------|------------------------------|
|             |                              |

#### **Command Default**

PW-grouping is disabled by default.

### **Command Modes**

L2VPN configuration submode

# **Command History**

| Release       | Modification                 |
|---------------|------------------------------|
| Release 4.3.0 | This command was introduced. |

# **Usage Guidelines**

To use this command, you must be in a user group associated with a task group that includes appropriate task IDs. If the user group assignment is preventing you from using a command, contact your AAA administrator for assistance.

## Task ID

| Task ID | Operation   |
|---------|-------------|
| 12vpn   | read, write |

## **Examples**

This example shows the sample output of pw-grouping configuration in L2VPN configuration submode:

RP/0/RP0/CPU0:router# configure
RP/0/RP0/CPU0:router(config)# 12vpn
RP/0/RP0/CPU0:router(config-l2vpn)# pw-grouping

| Command                | Description                      |
|------------------------|----------------------------------|
| 12vpn, on page 42      | Enters L2VPN configuration mode. |
| show 12vpn, on page 88 | Displays L2VPN information       |

# p2p

To enter p2p configuration submode to configure point-to-point cross-connects, use the **p2p** command in L2VPN xconnect mode. To return to the default behavior, use the **no** form of this command.

p2p xconnect-name

no p2p xconnect-name

# **Syntax Description**

| xconnect-name | (Optional) Configures the name of the point-to-point cross- connect. |
|---------------|----------------------------------------------------------------------|
|               |                                                                      |

#### **Command Default**

None

### **Command Modes**

L2VPN xconnect

# **Command History**

| Release       | Modification                 |
|---------------|------------------------------|
| Release 3.4.0 | This command was introduced. |

# **Usage Guidelines**

To use this command, you must be in a user group associated with a task group that includes appropriate task IDs. If the user group assignment is preventing you from using a command, contact your AAA administrator for assistance.

The name of the point-to-point cross-connect string is a free format description string.

### Task ID

| Task ID | Operations  |
|---------|-------------|
| 12vpn   | read, write |

## **Examples**

The following example shows a point-to-point cross-connect configuration (including pseudowire configuration):

```
RP/0/RP0/CPU0:router# configure
RP/0/RP0/CPU0:router(config)# 12vpn
RP/0/RP0/CPU0:router(config-l2vpn)# xconnect group group 1
RP/0/RP0/CPU0:router(config-l2vpn-xc)# p2p xc1
```

| Command                     | Description                       |
|-----------------------------|-----------------------------------|
| interface (p2p), on page 31 | Configures an attachment circuit. |

# receive-window (L2TP)

To configure the receive window size for the L2TP server, use the **receive-window** command in L2TP class configuration mode. To return to the default behavior, use the **no** form of this command.

receive-window size

no receive-window size

## **Syntax Description**

| size | Maximum number of packets that are received from a peer before back-off is applied. |
|------|-------------------------------------------------------------------------------------|
|      | Default is 512.                                                                     |

**Command Default** 

size: 512

### **Command Modes**

L2TP class configuration

## **Command History**

| Release       | Modification                 |
|---------------|------------------------------|
| Release 3.9.0 | This command was introduced. |

# **Usage Guidelines**

To use this command, you must be in a user group associated with a task group that includes appropriate task IDs. If the user group assignment is preventing you from using a command, contact your AAA administrator for assistance.

## Task ID

| Task ID | Operations  |
|---------|-------------|
| 12vpn   | read, write |

## **Examples**

The following example shows how to configure the receive window size for the L2TP server to 10 packets:

RP/0/RP0/CPU0:router# configure
RP/0/RP0/CPU0:router(config)# 12tp-class cisco
RP/0/RP0/CPU0:router(config-l2tp-class)# receive-window 10

| Command                          | Description                                                  |
|----------------------------------|--------------------------------------------------------------|
| authentication (L2TP), on page 4 | Enables L2TP authentication for a specified L2TP class name. |

| Command                           | Description                                                                                    |
|-----------------------------------|------------------------------------------------------------------------------------------------|
| hello-interval (L2TP), on page 25 | Configures the hello-interval value for L2TP (duration between control channel hello packets). |
| hidden (L2TP), on page 27         | Enables hidden attribute-value pairs (AVPs).                                                   |
| hostname (L2TP), on page 29       | Defines the name used in the L2TP hostname AVP.                                                |
| 12tp-class, on page 33            | Enters L2TP class configuration mode where you can define an L2TP signaling template.          |
| password (L2TP), on page 58       | Defines the password and password encryption type for control channel authentication.          |
| retransmit (L2TP), on page 73     | Configures retransmit retry and timeout values.                                                |

# retransmit (L2TP)

To configure retransmit retry and timeout values, use the **retransmit** command in L2TP class configuration mode. To return to the default behavior, use the **no** form of this command.

retransmit {initial initial-retries | retries retries | timeout {max | min} timeout} no retransmit {initial initial-retries | retries retries | timeout {max | min} timeout}

### **Syntax Description**

| initial initial-retries     | Configures the number of SCCRQ messages resent before giving up on a particular control channel. Range is 1 to 1000. Default is 2.                                                     |
|-----------------------------|----------------------------------------------------------------------------------------------------|
| retries retries             | Configures the maximum number of retransmissions before determining that peer router does not respond. Range is 5 to 1000. Default is 15.                                              |
| timeout {max   min} timeout | Configures the maximum and minimum retransmission interval in seconds for control packets. Range is 1 to 8. Maximum timeout default is 8 seconds. Minimum timeout default is 1 second. |

### **Command Default**

initial retries: 2

retries: 15

min timeout: 1

max timeout: 8

### **Command Modes**

L2TP class configuration

## **Command History**

| Release       | Modification                 |
|---------------|------------------------------|
| Release 3.9.0 | This command was introduced. |

### **Usage Guidelines**

To use this command, you must be in a user group associated with a task group that includes appropriate task IDs. If the user group assignment is preventing you from using a command, contact your AAA administrator for assistance.

### Task ID

| Task ID | Operations  |
|---------|-------------|
| 12vpn   | read, write |

## **Examples**

The following example shows how to configure a retransmit retry value to 1:

```
RP/0/RP0/CPU0:router# configure
RP/0/RP0/CPU0:router(config)# 12tp-class cisco
RP/0/RP0/CPU0:router(config-12tp-class)# retransmit initial retries 1
```

| Command                           | Description                                                                                    |
|-----------------------------------|------------------------------------------------------------------------------------------------|
| authentication (L2TP), on page 4  | Enables L2TP authentication for a specified L2TP class name.                                   |
| hello-interval (L2TP), on page 25 | Configures the hello-interval value for L2TP (duration between control channel hello packets). |
| hidden (L2TP), on page 27         | Enables hidden attribute-value pairs (AVPs).                                                   |
| hostname (L2TP), on page 29       | Defines the name used in the L2TP hostname AVP.                                                |
| 12tp-class, on page 33            | Enters L2TP class configuration mode where you can define an L2TP signaling template.          |
| password (L2TP), on page 58       | Defines the password and password encryption type for control channel authentication.          |
| receive-window (L2TP), on page 71 | Configures the receive window size for the L2TP server.                                        |

## rollover (L3VPN)

To configure rollover times for a tunnel-template, use the **rollover** command in tunnel encapsulation l2tp configuration mode. To return to the default behavior, use the **no** form of this command.

rollover periodic *time* holdown *time* no rollover periodic *time* holdown *time* 

### **Syntax Description**

| periodic time | Configures the periodic rollover time in seconds. Range is 60 to 31536000. |
|---------------|----------------------------------------------------------------------------|
| holddowntime  | Configures the holddown time for old session cookie values.                |

### **Command Default**

None

### **Command Modes**

tunnel encapsulation 12tp configuration

### **Command History**

| Release       | Modification                 |
|---------------|------------------------------|
| Release 3.5.0 | This command was introduced. |

### **Usage Guidelines**

To use this command, you must be in a user group associated with a task group that includes appropriate task IDs. If the user group assignment is preventing you from using a command, contact your AAA administrator for assistance.

The name of the point-to-point cross-connect string is a free format description string.

### Task ID

| Task ID | Operations  |
|---------|-------------|
| 12vpn   | read, write |

### **Examples**

The following example shows how to configure rollover times for a tunnel-template:

```
RP/0/RP0/CPU0:router# configure
RP/0/RP0/CPU0:router(config)# tunnel-template kanata_9
RP/0/RP0/CPU0:router(config-tuntem) encapsulation 12tp
RP/0/RP0/CPU0:router(config-tunencap-12tp)# rollover
```

| Command                     | Description                       |
|-----------------------------|-----------------------------------|
| interface (p2p), on page 31 | Configures an attachment circuit. |

## show generic-interface-list

To display information about interface-lists, use the **show generic-interface-list** in EXEC mode.

show generic-interface-list [ location | name | retry | standby ]

### **Syntax Description**

| location | (Optional) Displays information about interface-lists for the specified location.            |
|----------|----------------------------------------------------------------------------------------------|
| name     | (Optional) Displays information about interface-lists for the specified interface list name. |
| retry    | (Optional) Displays retry-list information.                                                  |
| standby  | (Optional) Displays Standby node specific information.                                       |

### **Command Default**

None

### **Command Modes**

**EXEC** 

## **Command History**

| Release       | Modification                 |
|---------------|------------------------------|
| Release 4.3.0 | This command was introduced. |

## **Usage Guidelines**

To use this command, you must be in a user group associated with a task group that includes appropriate task IDs. If the user group assignment is preventing you from using a command, contact your AAA administrator for assistance.

### Task ID

| Task ID | Operation |
|---------|-----------|
| 12vpn   | read      |

## **Examples**

The following example displays output for the **show generic-interface-list** command:

```
RP/0/RP0/CPU0:router# show generic-interface-list
  Thu Aug 2 13:48:57.462 CDT
  generic-interface-list: nsrIL (ID: 1, interfaces: 2)
    Bundle-Ether2 - items pending 0, downloaded to FIB
    GigabitEthernet0/0/0/1 - items pending 0, downloaded to FIB
  Number of items: 400
  List is downloaded to FIB
```

The following example displays output for the **show generic-interface-list retry private** command:

The following example displays output for the **show generic-interface-list standby** command:

```
RP/0/RP0/CPU0:router# show generic-interface-list standby
Thu Aug 2 14:25:01.749 CDT
generic-interface-list: nsrIL (ID: 0, interfaces: 2)
Bundle-Ether2 - items pending 0, NOT downloaded to FIB
GigabitEthernet0/0/0/1 - items pending 0, NOT downloaded to FIB
Number of items: 0
List is not downloaded to FIB
```

| Command           | Description                      |
|-------------------|----------------------------------|
| 12vpn, on page 42 | Enters L2VPN configuration mode. |

## show l2tp class

To display information about an L2TP class, use the **show l2tp class** command in EXEC mode.

show l2tp class name name

### **Syntax Description**

| name name | Configures an L2TP class name. |
|-----------|--------------------------------|
|           |                                |

**Command Default** 

None

### **Command Modes**

**EXEC** 

### **Command History**

| Release       | Modification                 |
|---------------|------------------------------|
| Release 3.9.0 | This command was introduced. |

### **Usage Guidelines**

To use this command, you must be in a user group associated with a task group that includes appropriate task IDs. If the user group assignment is preventing you from using a command, contact your AAA administrator for assistance.

### Task ID

| Task ID | Operations  |
|---------|-------------|
| 12vpn   | read, write |

### **Examples**

The following example shows sample output for the **show l2vtp session class** command:

```
RP/0/RP0/CPU0:router# show 12tp class name kanata 02
12tp-class kanata 02
  manually configured class
  configuration parameters:
     (not) hidden
     (no) authentication
     (no) digest
     digest check enable
     hello 60
     (no) hostname
     (no) password
     (no) accounting
     (no) security crypto-profile
     (no) ip vrf
     receive-window 888
     retransmit retries 15
```

```
retransmit timeout max 8 retransmit timeout min 1 retransmit initial retries 2 retransmit initial timeout max 8 retransmit initial timeout max 8 retransmit initial timeout min 1 timeout setup 300
```

This table describes the significant fields shown in the display.

### Table 1: show I2tp class brief Field Descriptions

| Field                    | Description                                                                                       |
|--------------------------|---------------------------------------------------------------------------------------------------|
| 12tp-class               | Shows the L2TP class name and the manner of its creation. For example, manually configured class. |
| configuration parameters | Displays a complete list and state of all configuration parameters.                               |

| Command                | Description                                                                           |
|------------------------|---------------------------------------------------------------------------------------|
| 12tp-class, on page 33 | Enters L2TP class configuration mode where you can define an L2TP signaling template. |

## show I2tp counters forwarding session

To display L2TP forward session counters, use the **show l2tp counter forwarding session** command in EXEC mode.

show 12tp counters forwarding session [id identifier | name local-name remote-name]

## **Syntax Description**

| id identifier               | (Optional) Configures the session counter identifier.                   |
|-----------------------------|-------------------------------------------------------------------------|
| name local-name remote name | (Optional) Configures the local and remote names for a session counter. |

**Command Default** 

None

**Command Modes** 

**EXEC** 

### **Command History**

| Release       | Modification                 |
|---------------|------------------------------|
| Release 3.9.0 | This command was introduced. |

## **Usage Guidelines**

To use this command, you must be in a user group associated with a task group that includes appropriate task IDs. If the user group assignment is preventing you from using a command, contact your AAA administrator for assistance.

### Task ID

| Task ID | Operations  |
|---------|-------------|
| 12vpn   | read, write |

### **Examples**

The following example shows sample output for the show 12tp counters forwarding session command:

RP/0/RP00/CPU0:router(config-l2vpn) # pw-class kanata01show l2tp counters forwarding session

LocID RemID TunID Pkts-In Pkts-Out Bytes-In Bytes-Out 22112 15584 14332 0 0 0 0

This table describes the significant fields shown in the display.

## Table 2: show I2tp counters forwarding session Field Descriptions

| Field     | Description                              |
|-----------|------------------------------------------|
| LocID     | Local session ID.                        |
| RemID     | Remote session ID.                       |
| TunID     | Local Tunnel ID for this session.        |
| Pkts-In   | Number of packets input in the session.  |
| Pkts-Out  | Number of packets output in the session. |
| Bytes-In  | Number of bytes input in the session.    |
| Bytes-Out | Number of bytes output in the session.   |

| Command | Description |
|---------|-------------|
|         |             |

# show I2tp session

To display information about L2TP sessions, use the **show l2tp session** command in EXEC mode.

show l2tp session [detail| brief| interworking| circuit| sequence| state] {id id| name name}

## **Syntax Description**

| brief        | (Optional) Displays summary output for a session.                     |
|--------------|-----------------------------------------------------------------------|
| circuit      | (Optional) Displays attachment circuit information for a session.     |
| detail       | (Optional) Displays detailed output for a session.                    |
| interworking | (Optional) Displays interworking information for a session.           |
| sequence     | (Optional) Displays data packet sequencing information for a session. |
| state        | (Optional) Displays control plane state information for a session.    |
| id id        | Configures the local tunnel ID. Range is 0 to 4294967295.             |
| name name    | Configures the tunnel name.                                           |

### **Command Default**

None

### **Command Modes**

**EXEC** 

### **Command History**

| Release       | Modification                 |
|---------------|------------------------------|
| Release 3.9.0 | This command was introduced. |

## **Usage Guidelines**

To use this command, you must be in a user group associated with a task group that includes appropriate task IDs. If the user group assignment is preventing you from using a command, contact your AAA administrator for assistance.

### Task ID

| Task ID | Operations  |
|---------|-------------|
| 12vpn   | read, write |

### **Examples**

### The following sample output is from the **show l2tp session brief** command:

```
RP/0/RP00/CPU0:router(config-12vpn-pw) # show l2tp session brief
Tue Jun 10 12:51:30.901 UTC
LocID TunID Peer-address State Username, Intf/sess/cir Vcid, Circuit
1606803058 1487464659 26.26.26 est,UP 101, Gi0/2/0/1.101
3663696887 1487464659 26.26.26.26 est,UP 100, Gi0/2/0/1.100
```

This table describes the significant fields shown in the display.

#### Table 3: show I2tp session brief Field Descriptions

| Field        | Description                                                                                   |
|--------------|-----------------------------------------------------------------------------------------------|
| LocID        | Local session ID.                                                                             |
| TunID        | Local tunnel ID for this session.                                                             |
| Peer-address | The IP address of the other end of the session.                                               |
| State        | The state of the session.                                                                     |
| Veid         | The Virtual Circuit ID of the session. This is the same value of the pseudowire ID for l2vpn. |

#### The following sample output is from the **show l2tp session detail** command:

```
RP/0/RP00/CPU0:router(config-12vpn-pw) # show l2tp session detail
Tue Jun 10 12:53:19.842 UTC
Session id 1606803058 is up, tunnel id 1487464659, logical session id 131097
 Remote session id is 2602674409, remote tunnel id 2064960537
  Remotely initiated session
Call serial number is 4117500017
Remote tunnel name is ASR9K-PE2
  Internet address is 26.26.26.26:1248
Local tunnel name is PRABHRAM-PE1
  Internet address is 25.25.25.25:4272
IP protocol 115
  Session is L2TP signaled
  Session state is established, time since change 00:07:28
  UDP checksums are disabled
  Session cookie information:
    local cookie, size 4 bytes, value 6d 3e 03 67
    remote cookie, size 4 bytes, value 0d ac 7a 3b
  Tie breaker is 0xfee65781a2fa2cfd, enabled TRUE.
  Sequencing is off
  Conditional debugging is disabled
  Unique ID is 101
Session Layer 2 circuit
  Payload type is Ethernet, Name is GigabitEthernet0 2 0 1.101
  Session vcid is 101
  Circuit state is UP
    Local circuit state is UP
    Remote circuit state is UP
```

| Related Commands | Rel | R | elate | d ( | <u></u> | m | ma | ın | h | S |
|------------------|-----|---|-------|-----|---------|---|----|----|---|---|
|------------------|-----|---|-------|-----|---------|---|----|----|---|---|

Command Description

## show I2tp tunnel

To display information about L2TP tunnels, use the **show l2tp tunnel** command in EXEC mode.

show l2tp tunnel {detail| brief| state| transport} {id identifier| name local-name remote-name}

### **Syntax Description**

| detail                      | Displays detailed output for L2TP tunnels.                             |
|-----------------------------|------------------------------------------------------------------------|
| brief                       | Displays summary information for the tunnel.                           |
| state                       | Displays control plane state information.                              |
| transport                   | Displays transport information (IP) for each selected control channel. |
| id identifier               | Displays local control channel identifiers.                            |
| name local-name remote-name | Displays the local and remote names of a control channel.              |

### **Command Default**

None

## **Command Modes**

**EXEC** 

## **Command History**

| Release       | Modification                 |
|---------------|------------------------------|
| Release 3.9.0 | This command was introduced. |

## **Usage Guidelines**

To use this command, you must be in a user group associated with a task group that includes appropriate task IDs. If the user group assignment is preventing you from using a command, contact your AAA administrator for assistance.

### Task ID

| Task ID | Operations  |
|---------|-------------|
| 12vpn   | read, write |

### **Examples**

The following sample output is from the **show l2tp tunnel brief** command:

RP/0/RP0/CPU0:router(config-l2vpn-encap-mpls)# show 12tp tunnel brief

Tue Jun 10 12:46:04.421 UTC

LocTunID RemTunID Remote Name State Vrf Name Remote Address Sessn L2TP Class/Count VPDN Group

1487464659 2064960537 ASR9K-PE2 est 26.26.26.26 2 L2TPV3 CLASS

This table describes the significant fields shown in the display.

#### Table 4: show I2tp tunnel Field Descriptions

| Field          | Description                    |
|----------------|--------------------------------|
| LocTunID       | Local session ID.              |
| RemTunID       | Remote session ID.             |
| Remote Name    | Remote name of the session.    |
| State          | State of the session.          |
| Remote Address | Remote address of the session. |
| Port           | Session port.                  |
| Sessions       | Number of sessions.            |
| L2TP           | L2TP class name.               |

#### The following sample output is from the **show l2tp tunnel detail** command:

```
RP/0/RP0/CPU0:router(config-l2vpn-encap-mpls)# show 12tp tunnel detail
Tue Jun 10 12:47:36.638 UTC
Tunnel id 1487464659 is up, remote id is 2064960537, 2 active sessions
  Remotely initiated tunnel
  Tunnel state is established, time since change 4d19h
  Tunnel transport is IP (115)
 Remote tunnel name is ASR9K-PE2
   Internet Address 26.26.26.26, port 0
  Local tunnel name is PRABHRAM-PE1
   Internet Address 25.25.25.25, port 0
  VRF table id is 0xe0000000
  Tunnel group id
  L2TP class for tunnel is L2TPV3_CLASS
  Control Ns 4178, Nr 4181
  Local RWS 512 (default), Remote RWS 512
  Control channel Congestion Control is disabled
  Tunnel PMTU checking disabled
  Retransmission time 1, max 1 seconds
 Unsent queuesize 0, \max 0
  Resend queuesize 0, max 1
  Total resends 0, ZLB ACKs sent 4177
  Total out-of-order dropped pkts 0
  Total out-of-order reorder pkts 0
  Total peer authentication failures 0
  Current no session pak queue check 0 of 5
  Retransmit time distribution: 0 0 0 0 0 0 0 0 0
  Control message authentication is disabled
```

| Command                       | Description                               |
|-------------------------------|-------------------------------------------|
| show l2tp session, on page 83 | Displays information about L2TP sessions. |

## show I2vpn

To display L2VPN information, use the **show l2vpn** command in EXEC mode.

show l2vpn

**Syntax Description** 

This command has no keywords or arguments.

**Command Default** 

None

**Command Modes** 

**EXEC** 

### **Command History**

| Release       | Modification                 |
|---------------|------------------------------|
| Release 4.3.0 | This command was introduced. |

### **Usage Guidelines**

To use this command, you must be in a user group associated with a task group that includes appropriate task IDs. If the user group assignment is preventing you from using a command, contact your AAA administrator for assistance.

### Task ID

| Task ID | Operation |
|---------|-----------|
| 12vpn   | read      |

### **Examples**

The following example displays output for the **show l2vpn** command. The output provides an overview of the state of the globally configured features.

RP/0/RP0/CPU0:router# show 12vpn
Mon May 7 15:01:17.963 BST
PW-Status: disabled
PW-Grouping: disabled
Logging PW: disabled
Logging BD state changes: disabled
Logging VFI state changes: disabled
Logging NSR state changes: disabled
TCN propagation: disabled
PWOAMRefreshTX: 30s

| Command           | Description                      |
|-------------------|----------------------------------|
| 12vpn, on page 42 | Enters L2VPN configuration mode. |

| Command                 | Description                 |
|-------------------------|-----------------------------|
| pw-grouping, on page 68 | Enables Pseudowire Grouping |

# show I2vpn atom-db

To display AToM database information, use the **show l2vpn atom-db** command in EXEC mode.

show l2vpn atom-db [detail| l2-rid| ldp-rid| local-gid| neighbor| preferred-path| remote-gid| source]

## **Syntax Description**

| detail         | Specifies the details of the database.                     |
|----------------|------------------------------------------------------------|
| 12-rid         | Specifies the AToM database walking the L2 RID thread.     |
| ldp-rid        | Specifies the AToM database walking the LDP RID thread.    |
| local-gid      | Specifies the AToM database walking the Local GID thread.  |
| neighbor       | Specifies the details of the neighbor database.            |
| preferred-path | Specifies the preferred path (tunnel) of the database      |
| remote-gid     | Specifies the AToM database walking the Remote GID thread. |
| source         | Specifies the details of the source database.              |

**Command Default** 

None

**Command Modes** 

**EXEC** 

### **Command History**

| Release       | Modification                 |
|---------------|------------------------------|
| Release 4.2.1 | This command was introduced. |

## **Usage Guidelines**

To use this command, you must be in a user group associated with a task group that includes appropriate task IDs. If the user group assignment is preventing you from using a command, contact your AAA administrator for assistance.

### Task ID

| Task ID | Operations |
|---------|------------|
| 12vpn   | read       |

### **Examples**

This example shows the sample output of the **show l2vpn atom-db source 1.1.1.1** command:

```
RP/0/RP0/CPU0:router# show 12vpn atom-db source 1.1.1.1
Peer ID
                Source
                               VC TD
                                           Encap
                                                    Signaling
                                                                 FEC
                                                                          Discovery
2.2.2.2
                 1.1.1.1
                               1
                                           MPLS
                                                    LDP
                                                                 128
                                                                          none
This example shows the sample output of the show l2vpn atom-db source 1.1.1.1 detail command:
RP/0/RP0/CPU0:router# show 12vpn atom-db source 1.1.1.1 detail
  PW: neighbor 2.2.2.2, PW ID \overline{1}, state is down ( provisioned ) PW class class1, XC ID 0x1
    Encapsulation MPLS, protocol LDP
    Source address 1.1.1.1
    PW type Ethernet, control word disabled, interworking none
    PW backup disable delay 0 sec
    Sequencing not set
      MPT<sub>i</sub>S
                   Local
                                                    Remot.e
                                                                 -----
      Label
                   16000
                                                    unknown
      Group ID
                   0x20000060
                                                    0x0
                   GigabitEthernet0/0/0/1.1
      Interface
                                                    unknown
      MTU
                   1504
                                                    unknown
      Control word disabled
                                                    unknown
      PW type
                   Ethernet
                                                    unknown
      VCCV CV type 0x2
                                                    0x0
                                                     (none)
                    (LSP ping verification)
      VCCV CC type 0x6
                                                    0 \times 0
                                                     (none)
                    (router alert label)
                    (TTL expiry)
    MIB cpwVcIndex: 4278194081
    Create time: 13/12/2010 15:28:26 (20:32:27 ago)
    Last time status changed: 13/12/2010 15:28:26 (20:32:27 ago)
    Configuration info:
      PW class: class1
      Peer ID = 2.2.2.2, pseudowire ID = 1
      Control word is not set
      Transport mode: not set
        Configured (Static) Encapsulation: not set
        Provisioned Encapsulation: MPLS
      Static tag rewrite: not set
      MTU: 1504
      Tunnel interface: None
      IW type: 0
      PW type: Dynamic
      Pref path configured: No
      Bridge port: No
      BP learning disabled: No
      BP ucast flooding disabled: No
      BP bcast flooding disabled: No
      CW is mandatory: No
      Label: local unassigned, remote unassigned
      L2 Router-ID: 0.0.0.0
      LDP Router-ID: 0.0.0.0
      GR stale: No
    LDP Status: local established, remote unknown
    LDP tag rewrite: not set
    Force switchover: inactive
    MAC trigger: inactive
    VC sane: Yes
    Use PW Status: No
    Local PW Status: Up(0x0); Remote PW Status: Up(0x0)
    Peer FEC Failed: No
    LSP: Down
    Operational state:
      LDP session state: down
      TE tunnel transport: No
      VC in gr mode: No
```

```
Peer state: up
 Transport LSP down: Yes
 Advertised label to LDP: No
 Received a label from LSD: Yes
 Need to send standby bit: No
 VC created from rbinding: No
 PW redundancy dampening on : No
 Notified up : No
Detailed segment state: down
PW event trace history [Total events: 8]
______
                                                    Value
12/13/2010 15:28:26 LSP Down
12/13/2010 15:28:26 Provision 12/13/2010 15:28:26 LSP Down
                                                    0
                                                    0
12/13/2010 15:28:26 Connect Req
12/13/2010 15:28:26 Rewrite create
                                                    0x100000
12/13/2010 15:28:26 Got label
                                                    0x3e80
12/13/2010 15:28:26 Local Mtu
                                                   0x5e0
12/13/2010 15:28:26 Peer Up
                                                   0
```

# show I2vpn collaborators

To display information about the state of the interprocess communications connections between l2vpn\_mgr and other processes, use the **show l2vpn collaborators** command in EXEC mode.

### show 12vpn collaborators

**Syntax Description** 

This command has no arguments or keywords.

**Command Default** 

None

**Command Modes** 

**EXEC** 

### **Command History**

| Release       | Modification                 |
|---------------|------------------------------|
| Release 3.4.0 | This command was introduced. |

### **Usage Guidelines**

To use this command, you must be in a user group associated with a task group that includes appropriate task IDs. If the user group assignment is preventing you from using a command, contact your AAA administrator for assistance.

### Task ID

| Task ID | Operations  |
|---------|-------------|
| 12vpn   | read, write |

### **Examples**

The following example shows sample output for the **show l2vpn collaborators** command:

RP/0/RP0/CPU0:router# show 12vpn collaborators

| LZVFN COTTABOLACOL S | lals. |         |           |
|----------------------|-------|---------|-----------|
| Name                 | State | Up Cnts | Down Cnts |
|                      |       |         |           |
| IMC                  | Down  | 0       | 0         |
| LSD                  | Up    | 1       | 0         |

This table describes the significant fields shown in the display.

#### Table 5: show I2vpn collaborators Field Descriptions

| Field | Description                                              |
|-------|----------------------------------------------------------|
| Name  | Abbreviated name of the task interacting with l2vpn_mgr. |

| Field     | Description                                                                                                |
|-----------|----------------------------------------------------------------------------------------------------|
| State     | Indicates if l2vpn_mgr has a working connection with the other process.                                    |
| Up Cnts   | Number of times the connection between l2vpn_mgr and the other process has been successfully established.  |
| Down Cnts | Number of times that the connection between 12vpn_mgr and the other process has failed or been terminated. |

| Command                               | Description                                               |
|---------------------------------------|-----------------------------------------------------------|
| clear l2vpn collaborators, on page 14 | Clears the state change counters for L2VPN collaborators. |

## show I2vpn database

To display L2VPN database, use the **show l2vpn database** command in EXEC mode.

show l2vpn database {ac| node}

### **Syntax Description**

| ac   | Displays L2VPN Attachment Circuit (AC) database |
|------|-------------------------------------------------|
| node | Displays L2VPN node database.                   |

**Command Default** 

None

**Command Modes** 

**EXEC** 

### **Command History**

| Release       | Modification                 |
|---------------|------------------------------|
| Release 4.3.0 | This command was introduced. |

### **Usage Guidelines**

To use this command, you must be in a user group associated with a task group that includes appropriate task IDs. If the user group assignment is preventing you from using a command, contact your AAA administrator for assistance.

### Task ID

| Task ID | Operation |
|---------|-----------|
| 12vpn   | read      |

## **Examples**

The following example displays output for the **show l2vpn database ac** command:

```
RP/0/RP0/CPU0:router# show 12vpn database ac
Bundle-Ether1.1:
Other-Segment MTU: 0
Other-Segment status flags: 0x0
Signaled capability valid: No
Signaled capability flags: 0x0
Configured capability flags: 0x0
XCID: 0xffffffff
PSN Type: Undefined
ETH data:
Xconnect tags: 0
Vlan rewrite tag: 0
AC defn:
ac-ifname: Bundle-Ether1.1
```

```
capabilities: 0x00368079
            extra-capabilities: 0x00000000
           parent-ifh: 0x020000e0
           ac-type: 0x15
           interworking: 0x00
        AC info:
           seg-status-flags: 0x00000000
           segment mtu/12-mtu: 1504/1518
    GigabitEthernet0/0/0/0.4096:
          Other-Segment MTU: 0
          Other-Segment status flags: 0x0
          Signaled capability valid: No
          Signaled capability flags: 0x0
          Configured capability flags: 0x0
          XCID: 0x0
          PSN Type: Undefined
         ETH data:
             Xconnect tags: 0
             Vlan rewrite tag: 0
        AC defn:
           ac-ifname: GigabitEthernet0_0_0_0.4096
           capabilities: 0x00368079
            extra-capabilities: 0x00000000
           parent-ifh: 0x040000c0
            ac-type: 0x15
           interworking: 0x00
        AC info:
            seg-status-flags: 0x00000003
            segment mtu/12-mtu: 1504/1518
The following example displays output for the show l2vpn database node command:
RP/0/RP0/CPU0:router# show 12vpn database node
    0/RSP0/CPU0
       MA: vlan ma
        AC event trace history [Total events: 4]
         _____
                                                          Num Rcvd
                                                                          Num Sent
                            ____
                                                           _____
                                                                           _____
        07/27/2012 15:00:31 Process joined
                                                          0
        07/27/2012 15:00:31 Process init success
                                                         0
                                                                          0
         07/27/2012 15:00:31 Replay start rcvd
                                                                          0
        07/27/2012 15:00:31 Replay end rcvd
                                                          2
       MA: ether ma
        AC event trace history [Total events: 4]
         _____
                  Event
                                                          Num Rayd
                                                                          Num Sent
         ====
                            =====
                                                          =======
                                                                          =======
         07/27/2012 15:00:31 Process joined
                                                          Ω
                                                                          Ω
        07/27/2012 15:00:31 Process init success
                                                         0
        07/27/2012 15:00:31 Replay start rcvd
07/27/2012 15:00:31 Replay end rcvd
                                                                          0
    0/0/CPU0
       MA: vlan ma
        AC event trace history [Total events: 4]
        Time
                           Event.
                                                          Num Ravd
                                                                          Num Sent
        ====
                            =====
                                                           =======
                                                                          =======
        07/27/2012 15:00:31 Process joined
                                                          Ω
                                                                          Λ
        07/27/2012 15:00:31 Process init success 07/27/2012 15:00:31 Replay start rcvd
                                                         0
                                                                          0
                                                          6006
                                                                          6001
        07/27/2012 15:00:40 Replay end rcvd
```

## MA: ether\_ma

AC event trace history [Total events: 4]

| Time                | Event                | Num Rcvd | Num Sent |
|---------------------|----------------------|----------|----------|
| ====                | =====                | =======  |          |
| 07/27/2012 15:00:31 | Process joined       | 0        | 0        |
| 07/27/2012 15:00:31 | Process init success | 0        | 0        |
| 07/27/2012 15:00:31 | Replay start rcvd    | 0        | 0        |
| 07/27/2012 15:00:31 | Replay end rcvd      | 1        | 0        |

# show I2vpn forwarding

To display forwarding information from the layer2\_fib manager on the line card, use the **show l2vpn forwarding** command in EXEC mode.

show l2vpn forwarding {xconnect| bridge-domain| counter| detail| hardware| inconsistent| interface| l2tp| location [ node-id ]| message| mstp| resource| retry-list| summary| unresolved}

### **Syntax Description**

| xconnect         | Displays the cross-connect related information.                                                                                                    |
|------------------|----------------------------------------------------------------------------------------------------|
| bridge-domain    | Displays bridge domain related forwarding information.                                                                                              |
| counter          | Displays the cross-connect counters.                                                                                                    |
| detail           | Displays detailed information from the layer2_fib manager.                                                                                          |
| hardware         | Displays hardware-related layer2_fib manager information.                                                                                           |
| inconsistent     | Displays inconsistent entries only.                                                                                                    |
| interface        | Displays the match AC subinterface.                                                                                                    |
| l2tp             | Displays L2TPv3 related forwarding information.                                                                                                    |
| location node-id | Displays layer2_fib manager information for the specified location. The <i>node-id</i> argument is entered in the <i>rack/slot/module</i> notation. |
| message          | Displays messages exchanged with collaborators.                                                                                                    |
| mstp             | Displays multi-spanning tree related forwarding information.                                                                                        |
| resource         | Displays resource availability information in the layer2_fib manager.                                                                               |
| retry-list       | Displays retry list related information.                                                                                                    |

| summary    | Displays summary information about cross-connects in the layer2_fib manager. |
|------------|------------------------------------------------------------------------------|
| unresolved | Displays unresolved entries only.                                            |

#### **Command Default**

None

### **Command Modes**

**EXEC** 

## **Command History**

| Release       | Modification                                                                         |
|---------------|--------------------------------------------------------------------------------------|
| Release 3.4.0 | This command was introduced.                                                         |
| Release 3.7.0 | Sample output was updated to add MAC information for the layer2_fib manager summary. |

### **Usage Guidelines**

To use commands of this module, you must be in a user group associated with a task group that includes appropriate task IDs. If the user group assignment is preventing you from using any command, contact your AAA administrator for assistance.

### Task ID

| Task ID | Operations |
|---------|------------|
| l2vpn   | read       |

### **Examples**

The following sample output is from the **show l2vpn forwarding bridge detail location** command for IOS-XR releases 5.3.1 and earlier:

```
RP/0/RP0/CPU0:router# show l2vpn forwarding bridge detail location 0/2/cpu0
Bridge-domain name: bg1:bd1, id: 0, state: up
MAC learning: enabled
 Flooding:
   Broadcast & Multicast: enabled
Unknown unicast: enabled MAC aging time: 300 s, Type: inactivity
MAC limit: 4000, Action: none, Notification: syslog
 MAC limit reached: no
 Security: disabled
 DHCPv4 snooping: profile not known on this node
 IGMP snooping: disabled, flooding: disabled
 Bridge MTU: 1500 bytes
 Number of bridge ports: 1
Number of MAC addresses: 0
Multi-spanning tree instance: 0
  GigabitEthernet0/1/0/1.2, state: oper up
```

```
Number of MAC: 0
    Statistics:
      packets: received 0, sent 0
      bytes: received 0, sent 0
    Storm control drop counters:
      packets: broadcast 0, multicast 0, unknown unicast 0
      bytes: broadcast 0, multicast 0, unknown unicast 0
Bridge-domain name: bg1:bd2, id: 1, state: up
  Type: pbb-edge, I-SID: 1234
  Core-bridge: pbb-bd2
 MAC learning: enabled
Flooding:
   Broadcast & Multicast: enabled
   Unknown unicast: enabled
 MAC aging time: 300 s, Type: inactivity
 MAC limit: 4000, Action: none, Notification: syslog
MAC limit reached: no
 Security: disabled
 DHCPv4 snooping: profile not known on this node
 IGMP snooping: disabled, flooding: disabled
 Bridge MTU: 1500 bytes
 Number of bridge ports: 0
 Number of MAC addresses: 0
Multi-spanning tree instance: 0
 PBB Edge, state: up
   Number of MAC: 0
 GigabitEthernet0/1/0/1.3, state: oper up
    Number of MAC: 0
    Storm control drop counters:
      packets: broadcast 0, multicast 0, unknown unicast 0
      bytes: broadcast 0, multicast 0, unknown unicast 0
Bridge-domain name: bg1:bd3, id: 2, state: up
  Type: pbb-core
  Number of associated pbb-edge BDs: 1
MAC learning: enabled
 Flooding:
   Broadcast & Multicast: enabled
   Unknown unicast: enabled
MAC aging time: 300 s, Type: inactivity
MAC limit: 4000, Action: none, Notification: syslog
MAC limit reached: no
 Security: disabled
 DHCPv4 snooping: profile not known on this node
 IGMP snooping: disabled, flooding: disabled
 Bridge MTU: 1500 bytes
 Number of bridge ports: 0
 Number of MAC addresses: 0
Multi-spanning tree instance: 0
  PBB Core, state: up
  Vlan-id: 1
  GigabitEthernet0/1/0/1.4, state: oper up
    Number of MAC: 0
    Storm control drop counters:
      packets: broadcast 0, multicast 0, unknown unicast 0
      bytes: broadcast 0, multicast 0, unknown unicast 0
The following sample output is from the show l2vpn forwarding bridge detail location command for IOS-XR
5.3.2 release:
RP/0/RP0/CPU0:router# show 12vpn forwarding bridge detail location 0/0/CPU0
Bridge-domain name: pbb:pbb core1, id: 10, state: up
 Type: pbb-core
 Number of associated pbb-edge BDs: 1
MAC learning: enabled
```

```
MAC port down flush: enabled
Flooding:
  Broadcast & Multicast: enabled
  Unknown unicast: enabled
MAC aging time: 300 s, Type: inactivity
MAC limit: 4000, Action: none, Notification: syslog
MAC limit reached: no
MAC Secure: disabled, Logging: disabled
DHCPv4 snooping: profile not known on this node
Dynamic ARP Inspection: disabled, Logging: disabled
IP Source Guard: disabled, Logging: disabled
IGMP snooping: disabled, flooding: enabled
MLD snooping: disabled, flooding: disabled
MMRP Flood Optimization: disabled
Storm control: disabled
P2MP PW: disabled
Bridge MTU: 1500 bytes
Number of bridge ports: 1
Number of MAC addresses: 5
Multi-spanning tree instance: 0
PBB-EVPN: enabled
Statistics:
  packets: received 0, sent 963770
  bytes: received 0, sent 263433178
 PBB Core, state: Up
   Vlan-id: 1
   XC ID: 0x80000010
   Number of MAC: 0
   Statistics:
     packets: received 0 (unicast 0), sent 0
     bytes: received 0 (unicast 0), sent 0
     MAC move: 0
   Storm control drop counters:
     packets: broadcast 0, multicast 0, unknown unicast 0
     bytes: broadcast 0, multicast 0, unknown unicast 0
```

### The following sample outputs shows the backup pseudowire information:

```
RP/0/RP0/CPU0:router#show 12vpn forwarding detail location 0/2/CPU0
Local interface: GigabitEthernet0/2/0/0.1, Xconnect id: 0x3000001, Status: up
  Seament 1
   AC, GigabitEthernet0/2/0/0.1, Ethernet VLAN mode, status: Bound
    RG-ID 1, active
   Statistics:
      packets: received 0, sent 0
      bytes: received 0, sent 0
  Segment 2
    MPLS, Destination address: 101.101.101.101, pw-id: 1000, status: Bound
    Pseudowire label: 16000
    Statistics:
     packets: received 0, sent 0
      bytes: received 0, sent 0
  Backup PW
   MPLS, Destination address: 102.102.102.102, pw-id: 1000, status: Bound
    Pseudowire label: 16001
    Statistics:
      packets: received 0, sent 0
      bytes: received 0, sent 0
RP/0/RP0/CPU0:router#show 12vpn forwarding bridge-domain detail location 0/2/CPU0
Bridge-domain name: bg1:bd1, id: 0, state: up
  GigabitEthernet0/2/0/0.4, state: oper up
   RG-ID 1, active
   Number of MAC: 0
 Nbor 101.101.101.101 pw-id 5000
    Backup Nbor 101.101.101.101 pw-id 5000
```

```
Number of MAC: 0
RP/0/RP0/CPU0:router#show 12vpn forwarding bridge-domain detail location 0/2/CPU0
Bridge-domain name: bg1:bd1, id: 0, state: up
GigabitEthernet0/2/0/0.4, state: oper up
XC ID: 0x1880002
Number of MAC: 0
Statistics:
packets: received 0 (multicast 0, broadcast 0, unknown unicast 0, unicast 0), sent 963770
bytes: received 0 (multicast 0, broadcast 0, unknown unicast 0, unicast 0), sent 263433178
MAC move: 0
Storm control drop counters: packets: broadcast 0, multicast 0, unknown unicast 0
bytes: broadcast 0, multicast 0, unknown unicast 0
Dynamic arp inspection drop counters:
packets: 0, bytes: 0
IP source guard drop counters:
packets: 0, bytes: 0
The following sample outputs displays the SPAN segment information of the xconnect:
RP/0/RP0/CPU0:router# show 12vpn forwarding counter location 0/7/CPU0
Legend: ST = State, DN = Down
                                  Segment 2
                                                   ST
Segment 1
                                                         Bvte
                                                                        Switched
______
pw-span-test (Monitor-Session) mpls 2.2.2.2 UP
RP/0/RP0/CPU0:router #Show 12vpn forwarding monitor-session location 0/7/CPU0
Segment 1
                               Segment 2
pw-span-test(monitor-session) mpls 2.2.2.2
pw-span-sess(monitor-session) mpls
                                3.3.3.3
                                                            IJΡ
RP/0/RP0/CPU0:router #Show 12vpn forwarding monitor-session pw-span-test location 0/7/CPU0
Seament 1
                      Segment 2 State
pw-span-test(Monitor-Session) mpls 2.2.2.2
                                                           ΠP
Example 4:
RP/0/RP0/CPU0:router #show 12vpn forwarding detail location 0/7/CPU0
 Xconnect id: 0xc000001, Status: up
 Segment 1
   Monitor-Session, pw-span-test, status: Bound
 Segment 2
   MPLS, Destination address: 2.2.2.2, pw-id: 1, status: Bound
   Pseudowire label: 16001
   Statistics:
     packets: received 0, sent 11799730
     bytes: received 0, sent 707983800
Example 5:
show 12vpn forwarding private location 0/11/CPU0
 Xconnect ID 0xc000001
 Xconnect info:
  Base info: version=0xaabbcc13, flags=0x0, type=2, reserved=0
   xcon bound=TRUE, switching type=0, data type=3
 AC info:
  Base info: version=0xaabbcc11, flags=0x0, type=3, reserved=0
   xcon id=0xc000001, ifh= none, subifh= none, ac id=0, ac type=SPAN,
   ac mtu=1500, iw mode=none, adj valid=FALSE, adj addr none
```

```
PW info:
  Base info: version=0xaabbcc12, flags=0x0, type=4, reserved=0
   pw id=1, nh valid=TRUE, sig cap flags=0x20, context=0x0,
    \overline{MPLS}, pw label=16001
   Statistics:
     packets: received 0, sent 11799730
     bytes: received 0, sent 707983800
  Object: NHOP
  Event Trace History [Total events: 5]
______
    Time
                       Event
 Nexthop info:
  Base info: version=0xaabbcc14, flags=0x10000, type=5, reserved=0
   nh addr=2.2.2.2, plat data valid=TRUE, plat data len=128, child count=1
  Object: XCON
  Event Trace History [Total events: 16]
    Time
                      Event Flags
    ____
                       ____
 ______
RP/0/RP0/CPU0:router #show 12vpn forwarding summary location 0/7/CPU0
Major version num:1, minor version num:0
Shared memory timestamp:0x31333944cf
Number of forwarding xconnect entries:2
 Up:2 Down:0
  AC-PW:1 (1 mpls) AC-AC:0 AC-BP:0 AC-Unknown:0
 PW-BP:0 PW-Unknown:0 Monitor-Session-PW:1
Number of xconnects down due to:
 AIB:0 L2VPN:0 L3FIB:0
Number of p2p xconnects: 2
Number of bridge-port xconnects: 0
Number of nexthops:1
 MPLS: Bound:1 Unbound:0 Pending Registration:0
Number of bridge-domains: 0
Number of static macs: 0
Number of locally learned macs: 0
Number of remotely learned macs: 0
Number of total macs: 0
The following sample output is from the show l2vpn forwarding command:
RP/0/RP0/CPU0:router# show 12vpn forwarding location 0/2/cpu0
ID Segment 1
                     Segment 2
    Gi0/2/0/0 1
                     1.1.1.1 9)
The following sample output shows the MAC information in the layer2 fib manager summary:
RP/0/RP0/CPU0:router# show 12vpn forwarding summary location 0/3/CPU0
Major version num:1, minor version num:0
Shared memory timestamp:0x66ff58e894
Number of forwarding xconnect entries:2
 Up:1 Down:0
 AC-PW:0 AC-AC:0 AC-BP:1 PW-BP:1
Number of xconnects down due to:
 AIB:0 L2VPN:0 L3FIB:0
Number of nexthops:1
Number of static macs: 5
Number of locally learned macs: 5
Number of remotely learned macs: 0
Number of total macs: 10
```

### This example shows the sample output of a configured flow label:

```
RP/0/RP0/CPU0:router# show 12vpn for 0/0/cPU0
Local interface: GigabitEthernet0/0/1/1, Xconnect id: 0x1000002, Status: up
  Segment 1
   AC, GigabitEthernet0/0/1/1, Ethernet port mode, status: Bound
  Segment 2
    MPLS, Destination address: 3.3.3.3, pw-id: 2, status: Bound, Active
    Pseudowire label: 16004
                             Control word disabled
    Backup PW
     MPLS, Destination address: 2.2.2.2, pw-id: 6, status: Bound
      Pseudowire label: 16000
   Flow label enabled
     Xconnect id: 0xff000014, Status: down
  Segment 1
   MPLS, Destination address: 2.2.2.2, pw-id: 1, status: Not bound
  Pseudowire label: UNKNOWN
                             Control word disabled
   Flow label enabled
  Segment 2
   Bridge id: 0, Split horizon group id: 0
    Storm control: disabled
   MAC learning: enabled
   MAC port down flush: enabled
   Flooding:
     Broadcast & Multicast: enabled
     Unknown unicast: enabled
    MAC aging time: 300 s, Type: inactivity
   MAC limit: 4000, Action: none, Notification: syslog
   MAC limit reached: no
    Security: disabled
    DHCPv4 snooping: profile not known on this node, disabled
    IGMP snooping profile: profile not known on this node
    Router guard disabled
```

| Command                                     | Description                       |
|---------------------------------------------|-----------------------------------|
| clear l2vpn forwarding counters, on page 18 | Clears L2VPN forwarding counters. |

# show I2vpn forwarding I2tp

To display L2VPN forwarding information, use the **show l2vpn forwarding l2tp** command in EXEC mode.

 $\textbf{show 12vpn forwarding 12tp disposition } \{\textbf{local session id} \ session \textbf{.} ID | \ \textbf{hardware} | \ \textbf{location} \ node-id \} \ \textbf{location} \ node-id \}$ 

### **Syntax Description**

| disposition | Displays forwarding disposition information.                                                              |
|-------------|----------------------------------------------------------------------------------------------------|
| session-ID  | Displays L2TPv3-related forwarding information for the specified local session ID. Range is 1-4294967295. |
| hardware    | Displays L2TPv3-related forwarding information read from hardware.                                        |
| location    | Displays L2TPv3-related forwarding information for the specified location.                                |

## **Command Default**

None

#### **Command Modes**

**EXEC** 

### **Command History**

| Release       | Modification                 |
|---------------|------------------------------|
| Release 3.9.0 | This command was introduced. |

## **Usage Guidelines**

To use this command, you must be in a user group associated with a task group that includes appropriate task IDs. If the user group assignment is preventing you from using a command, contact your AAA administrator for assistance.

## Task ID

| Task ID | Operations |
|---------|------------|
| 12vpn   | read       |

### **Examples**

The following example shows sample output for the show l2vpn forwarding l2tp command:

RP/0/RP0/CPU0:router# show 12vpn forwarding 12tp disposition hardware location 0/3/1

| ID | Segment 1 |   | Segment 2 |    |
|----|-----------|---|-----------|----|
|    |           |   |           |    |
| 1  | Gi0/2/0/0 | 1 | 1.1.1.1   | 9) |

| Command                                     | Description                       |
|---------------------------------------------|-----------------------------------|
| clear l2vpn forwarding counters, on page 18 | Clears L2VPN forwarding counters. |

## show I2vpn generic-interface-list

To display all the L2VPN virtual interfaces, use the **show l2vpn generic-interface-list** command in EXEC mode.

show 12vpn generic-interface-list {detail| name| private| summary}

### **Syntax Description**

| detail  | Specifies the details of the interface.             |  |
|---------|-----------------------------------------------------|--|
| name    | Specifies the name of the interface.                |  |
| private | Specifies the private details of the interface.     |  |
| summary | Specifies the summary information of the interface. |  |

### **Command Default**

None

### **Command Modes**

**EXEC** 

### **Command History**

| Release       | Modification                 |
|---------------|------------------------------|
| Release 4.2.1 | This command was introduced. |

### **Usage Guidelines**

To use this command, you must be in a user group associated with a task group that includes appropriate task IDs. If the user group assignment is preventing you from using a command, contact your AAA administrator for assistance.

### Task ID

| Task ID | Operations |
|---------|------------|
| 12vpn   | read       |

## **Examples**

This example shows the sample output of the **show l2vpn generic-interface-list** command:

```
RP/0/RP0/CPU0:router# show l2vpn generic-interface-list generic-interface-list: 11 (ID: 2, interfaces: 2) Number of items: 20 generic-interface-list: 12 (ID: 3, interfaces: 4) Number of items: 15
```

This example shows the sample output of the **show l2vpn generic-interface-list detail** command:

RP/0/RP0/CPU0:router# show 12vpn generic-interface-list detail
generic-interface-list: 11 (ID: 2, interfaces: 2)

```
GigabitEthernet0/1/0/0 - items pending 2
GigabitEthernet0/1/0/1 - items pending 4
Number of items: 27
PW-Ether: 1-10, 12-21
PW-IW: 1-7

generic-interface-list: 12 (ID: 3, interfaces: 4)
GigabitEthernet0/1/0/0 - items pending 2
GigabitEthernet0/1/0/1 - items pending 4
GigabitEthernet0/1/0/2 - items pending 1
GigabitEthernet0/1/0/3 - items pending 0
Number of items: 20
PW-Ether: 1-15
PW-IW: 1-7
```

This example shows the sample output of the **show l2vpn generic-interface-list name | detail** command:

```
RP/0/RP0/CPU0:router# show 12vpn generic-interface-list name 11 detail
generic-interface-list: 11 (ID: 2, interfaces: 2)
    GigabitEthernet0/1/0/0 - items pending 2
    GigabitEthernet0/1/0/1 - items pending 4
    Number of items: 20
    PW-Ether 1-10, 12-21
```

# show I2vpn index

To display statistics about the index manager, use the **show l2vpn index** command in EXEC mode.

show 12vpn index [location| private| standby]

# **Syntax Description**

| location | (Optional) Displays index manager statistics for the specified location.   |
|----------|----------------------------------------------------------------------------|
| private  | (Optional) Detailed information about all indexes allocated for each pool. |
| standby  | (Optional) Displays Standby node specific information.                     |

## **Command Default**

None

## **Command Modes**

**EXEC** 

# **Command History**

| Release       | Modification                           |  |  |
|---------------|----------------------------------------|--|--|
| Release 4.2.1 | This command was introduced.           |  |  |
| Release 4.3.0 | The following keywords are introduced: |  |  |
|               | • location                             |  |  |
|               | • standby                              |  |  |

# **Usage Guidelines**

To use this command, you must be in a user group associated with a task group that includes appropriate task IDs. If the user group assignment is preventing you from using a command, contact your AAA administrator for assistance.

## Task ID

| Task ID | Operations |
|---------|------------|
| 12vpn   | read       |

### **Examples**

This example shows the sample output of the **show l2vpn index** command:

```
RP/0/RP0/CPU0:router# show 12vpn index
   Pool id: 0x4, App: RD
   Pool size: 32767
   zombied IDs: 0
   allocated IDs: 0
   Pool id: 0x5, App: IFLIST
   Pool size: 65535
   zombied IDs: 0
   allocated IDs: 2
   Pool id: 0xff000001, App: PW/PBB/Virtual AC
   Pool size: 40960
   zombied IDs: 0
   allocated IDs: 1
   Pool id: 0xff000002, App: BD
   Pool size: 4095
   zombied IDs: 0
   allocated IDs: 2
   Pool id: 0xff000003, App: MP2MP
   Pool size: 65535
   zombied IDs: 0
   allocated IDs: 1
```

This example shows the sample output of the **show l2vpn index standby** command:

```
RP/0/RP0/CPU0:router# show 12vpn index standby
    Pool id: 0xfffc0000, App: Global
      Max number of ID mgr instances: 1
      ID mgr instances in use: 1
      Pool size: 98304
      zombied IDs: 0
      allocated IDs: 0
    Pool id: 0xfffc0002, App: BD
      Max number of ID mgr instances: 1
      ID mgr instances in use: 1
      Pool size: 8192
      zombied IDs: 0
      allocated IDs: 0
    Pool id: 0xfffc0003, App: MP2MP
      Max number of ID mgr instances: 1
      ID mgr instances in use: 1
      Pool size: 65535
      zombied IDs: 0
      allocated IDs: 0
```

# show I2vpn nsr

To display the status of l2vpn non-stop routing, use the **show l2vpn nsr** command in EXEC mode.

show 12vpn nsr [location| standby]

# **Syntax Description**

| location | (Optional) Displays non-stop routing information for the specified location. |
|----------|------------------------------------------------------------------------------|
| standby  | (Optional) Displays Standby node specific information.                       |

#### **Command Default**

None

## **Command Modes**

**EXEC** 

## **Command History**

| Release       | Modification                 |
|---------------|------------------------------|
| Release 4.3.0 | This command was introduced. |

## **Usage Guidelines**

To use this command, you must be in a user group associated with a task group that includes appropriate task IDs. If the user group assignment is preventing you from using a command, contact your AAA administrator for assistance.

### Task ID

| Task ID | Operation |
|---------|-----------|
| l2vpn   | read      |

## **Examples**

The following example displays output for the **show l2vpn nsr** command:

```
RP/0/RP0/CPU0:router# show 12vpn nsr
```

```
Mon May 30 19:32:01.045 UTC
L2VPN NSR information
  NSR Status:
    NSR Ready
                            : Fri May 27 10:50:59 UTC 2016 (3d08h ago)
    Last NSR Withdraw Time
                            : Fri May 27 10:50:59 UTC 2016 (3d08h ago)
                            : Fri May 27 10:50:59 UTC 2016 (3d08h ago)
    Standby Connected
    IDT Done
                             : Fri May 27 10:50:59 UTC 2016 (3d08h ago)
    Number of XIDs sent
                             : Virtual AC: 0
                                         : 1
                                         : 0
                              BD
                              MP2MP
                                           0
```

RD : 0
PBB : 0
IFLIST : 0
ATOM : 1
Global : 0
PWGroup : 0
EVPN : 0

| Command                 | Description                      |
|-------------------------|----------------------------------|
| 12vpn, on page 42       | Enters L2VPN configuration mode. |
| nsr (L2VPN), on page 56 | Configures non-stop routing.     |

# show I2vpn provision queue

To display L2VPN configuration provisioning queue information, use the **show l2vpn provision queue** command in EXEC mode.

show 12vpn provision queue [location| standby]

## **Syntax Description**

| location | (Optional) Displays L2VPN configuration provisioning queue information for the specified location. |
|----------|----------------------------------------------------------------------------------------------------|
| standby  | (Optional) Displays Standby node specific information.                                             |

**Command Default** 

None

**Command Modes** 

**EXEC** 

# **Command History**

| Release       | Modification                 |
|---------------|------------------------------|
| Release 4.3.0 | This command was introduced. |

# **Usage Guidelines**

To use this command, you must be in a user group associated with a task group that includes appropriate task IDs. If the user group assignment is preventing you from using a command, contact your AAA administrator for assistance.

## Task ID

| Task ID | Operation |
|---------|-----------|
| l2vpn   | read      |

# **Examples**

The following example displays output for the **show l2vpn provision queue** command:

RP/0/RP0/CPU0:router# show 12vpn provision queue

| Legend: P/P/R | R = Priority/P | rovisioned/Require Provis | ioning.       |              |
|---------------|----------------|---------------------------|---------------|--------------|
| Configuration | Item           | Object Type               | Class         | P/P/R Object |
| Key           |                |                           |               |              |
|               |                |                           |               |              |
|               |                |                           |               |              |
| BD NAME       |                | bd t                      | vpls bd class | 0/0/0 BD     |
| VPLS01        |                | _                         |               |              |
| BD NAME       |                | bd t                      | vpls bd class | 0/0/0 BD     |
| VPLS02        |                | =                         |               |              |

BD\_NAME bd\_t vpls\_bd\_class 0/0/0 BD VPLS03

The following example displays output for the **show l2vpn provision queue standby** command:

| <pre>RP/0/RP0/CPU0:router# show 12vpn provision queue standby    Legend: P/P/R = Priority/Provisioned/Require Provisioning.</pre> |              |                  |              |  |
|----------------------------------------------------------------------------------------------------|--------------|------------------|--------------|--|
| Configuration Item<br>Key                                                                                                    | Object Type  | Class            | P/P/R Object |  |
|                                                                                                    |              |                  |              |  |
| BD_NAME                                                                                                    | bd_t         | vpls_bd_class    | 0/0/0 BD     |  |
| VPLS01<br>BD NAME                                                                                                    | hd +         | unla hd alaga    | 0/0/0 BD     |  |
| VPLS02                                                                                                    | bd_t         | vpls_bd_class    | 0/0/0 BD     |  |
| BD_NAME                                                                                                    | bd_t         | vpls_bd_class    | 0/0/0 BD     |  |
| VPLS03                                                                                                    | 1- 1 1       | .1. 1.11         | 0/0/0 DD     |  |
| BD_NAME<br>VPLS04                                                                                                    | bd_t         | vpls_bd_class    | 0/0/0 BD     |  |
| BD NAME                                                                                                    | bd t         | vpls bd class    | 0/0/0 BD     |  |
| VPLS05                                                                                                    | <del>-</del> |                  | - / - / -    |  |
| BD_NAME<br>VPLS06                                                                                                    | bd_t         | vpls_bd_class    | 0/0/0 BD     |  |
| BD NAME                                                                                                    | bd t         | vpls bd class    | 0/0/0 BD     |  |
| VPLS07                                                                                                    | _            | <del>-</del> – – |              |  |
| BD_NAME                                                                                                    | bd_t         | vpls_bd_class    | 0/0/0 BD     |  |
| VPLS08<br>BD NAME                                                                                                    | bd t         | vpls bd class    | 0/0/0 BD     |  |
| VPLS09                                                                                                    | 24 <u></u> 0 | vp15_5a_61a55    | 0,0,0 22     |  |
| BD_NAME<br>VPLS010                                                                                                    | bd_t         | vpls_bd_class    | 0/0/0 BD     |  |

| Command           | Description                      |
|-------------------|----------------------------------|
| 12vpn, on page 42 | Enters L2VPN configuration mode. |

# show I2vpn pw-class

To display L2VPN pseudowire class information, use the **show l2vpn pw-class** command in EXEC mode.

show l2vpn pw-class [detail| location| name class name| standby]

## **Syntax Description**

| detail          | (Optional) Displays detailed information.                               |
|-----------------|-------------------------------------------------------------------------|
| location        | (Optional) Displays location specific information.                      |
| name class-name | (Optional) Displays information about a specific pseudowire class name. |
| standby         | (Optional) Displays standby node specific information.                  |

## **Command Default**

None

### **Command Modes**

**EXEC** 

# **Command History**

| Release       | Modification                                                     |  |
|---------------|------------------------------------------------------------------|--|
| Release 3.5.0 | This command was introduced.                                     |  |
| Release 4.3.0 | The keywords <b>location</b> and <b>standby</b> were introduced. |  |

## **Usage Guidelines**

To use this command, you must be in a user group associated with a task group that includes appropriate task IDs. If the user group assignment is preventing you from using a command, contact your AAA administrator for assistance.

## Task ID

| Task ID | Operations |
|---------|------------|
| 12vpn   | read       |

# **Examples**

The following example shows sample output for the **show l2vpn pw-class** command:

RP/0/RP0/CPU0:router# show 12vpn pw-class

| Name         | Encapsulation | Protocol |
|--------------|---------------|----------|
|              |               |          |
| mplsclass 75 | MPLS          | LDP      |
| 12tp-dynamic | L2TPv3        | L2TPv3   |

This example shows sample output for the show l2vpn pw-class detail command:

```
RP/0/RP0/CPU0:router# show 12vpn pw-class detail
Encapsulation MPLS, protocol LDP
Transport mode not set, control word unset (default)
Sequencing not set
Static tag rewrite not set
PW Backup disable delay: 0 sec
MAC withdraw message is sent over PW: no
IPv4 source address 1.1.1.1
```

This table describes the significant fields shown in the display.

#### Table 6: show I2vpn pw-class Command Field Descriptions

| Field         | Description                                |
|---------------|--------------------------------------------|
| Name          | Displays the name of the pseudowire class. |
| Encapsulation | Displays the encapsulation type.           |
| Protocol      | Displays the protocol type.                |

| Command                                     | Description                       |
|---------------------------------------------|-----------------------------------|
| clear l2vpn forwarding counters, on page 18 | Clears L2VPN forwarding counters. |

# show I2vpn pwhe

To display the pseudowire headend (PWHE) information, use the **show l2vpn pwhe** command in EXEC mode.

show l2vpn pwhe {detail| interface| summary}

## **Syntax Description**

| detail    | Specifies the details of the interface.             |
|-----------|-----------------------------------------------------|
| interface | Specifies the name of the interface.                |
| summary   | Specifies the summary information of the interface. |

#### **Command Default**

None

#### **Command Modes**

**EXEC** 

# **Command History**

| Release       | Modification                 |
|---------------|------------------------------|
| Release 4.2.1 | This command was introduced. |

## **Usage Guidelines**

To use this command, you must be in a user group associated with a task group that includes appropriate task IDs. If the user group assignment is preventing you from using a command, contact your AAA administrator for assistance.

#### Task ID

| Task ID | Operations |
|---------|------------|
| 12vpn   | read       |

## **Examples**

This example show the sample output for **show l2vpn pwhe detail** command:

#### This example show the sample output for **show l2vpn pwhe summary** command:

```
RP/0/RP0/CPU0:router# show 12vpn pwhe summary
Number of PW-HE interface: 1600
Up: 1300 Down: 300 Admindown: 0
Number of PW-Ether interfaces: 900
Up: 700 Down: 200 Admindown: 0
Number of PW-IW interfaces: 700
Up: 600 Down: 100 Admindown: 0
```

# show I2vpn resource

To display the memory state in the L2VPN process, use the **show l2vpn resource** command in EXEC mode.

show l2vpn resource

**Syntax Description** 

This command has no arguments or keywords.

**Command Default** 

None

**Command Modes** 

**EXEC** 

# **Command History**

| Release       | Modification                 |
|---------------|------------------------------|
| Release 3.4.0 | This command was introduced. |

# **Usage Guidelines**

To use this command, you must be in a user group associated with a task group that includes appropriate task IDs. If the user group assignment is preventing you from using a command, contact your AAA administrator for assistance.

## Task ID

| Task ID | Operations |
|---------|------------|
| l2vpn   | read       |

## **Examples**

The following example shows sample output for the **show l2vpn resource** command:

RP/0/RP0/CPU0:router# show 12vpn resource

Memory: Normal

describes the significant fields shown in the display. Table 7: show 12vpn resource Command Field Descriptions, on page 119

#### Table 7: show I2vpn resource Command Field Descriptions

| Field  | Description             |
|--------|-------------------------|
| Memory | Displays memory status. |

# show I2vpn trace

To display trace data for L2VPN, use the **show l2vpn trace** command in EXEC mode.

show l2vpn trace [checker| file| hexdump| last| location| reverse| stats| tailf| unique| usec| verbose| wide| wrapping]

# **Syntax Description**

| checker  | Displays trace data for the L2VPN Uberverifier.          |
|----------|----------------------------------------------------------|
| file     | Displays trace data for the specified file.              |
| hexdump  | Display traces data in hexadecimal format.               |
| last     | Display last <n> entries</n>                             |
| location | Displays trace data for the specified location.          |
| reverse  | Display latest traces first                              |
| stats    | Display trace statistics                                 |
| tailf    | Display new traces as they are added                     |
| unique   | Display unique entries with counts                       |
| usec     | Display usec details with timestamp                      |
| verbose  | Display internal debugging information                   |
| wide     | Display trace data excluding buffer name, node name, tid |
| wrapping | Display wrapping entries                                 |
|          |                                                          |

**Command Default** 

None

**Command Modes** 

EXEC

# **Command History**

| Release       | Modification                 |
|---------------|------------------------------|
| Release 4.3.0 | This command was introduced. |

#### **Usage Guidelines**

To use this command, you must be in a user group associated with a task group that includes appropriate task IDs. If the user group assignment is preventing you from using a command, contact your AAA administrator for assistance.

#### Task ID

| Task ID | Operation |
|---------|-----------|
| 12vpn   | read      |

### **Examples**

This example displays output for the **show l2vpn trace** command:

```
RP/0/RP0/CPU0:router# show 12vpn trace
    310 unique entries (1775 possible, 0 filtered)
    Jul 27 14:39:51.786 12vpn/fwd-detail 0/RSP0/CPU0 2# t1 FWD DETAIL:415: 12tp session
table rebuilt
    Jul 27 14:39:52.106 l2vpn/issu 0/RSP0/CPU0 1# t1 ISSU:788: ISSU - iMDR init called;
'infra/imdr' detected the 'informational' condition 'the service is not supported in the
node'
    Jul 27 14:39:52.107 l2vpn/issu 0/RSP0/CPU0 1# t1 ISSU:428: ISSU - attempt to start
COLLABORATOR wait timer while not in ISSU mode
   Jul 27 14:39:54.286 l2vpn/fwd-common 0/RSP0/CPU0 1# t1 FWD COMMON:3257: show edm thread
 initialized
    Jul 27 14:39:55.270 l2vpn/fwd-mac 0/RSP0/CPU0 1# t1
                                                        FWD MAC|ERR:783: Mac aging init
    Jul 27 14:39:55.286 l2vpn/fwd-mac 0/RSP0/CPU0 1# t1 FWD MAC:1765: l2vpn gsp cons init
 returned No error
   Jul 27 14:39:55.340 l2vpn/fwd-mac 0/RSP0/CPU0 1# t1 FWD MAC:1792: Client successfully
 joined gsp group
    Jul 27 14:39:55.340 l2vpn/fwd-mac 0/RSP0/CPU0 1# t1 FWD MAC:779: Initializing the
txlist IPC thread
   Jul 27 14:39:55.341 12vpn/fwd-mac 0/RSP0/CPU0 1# t1 FWD MAC:2971: gsp optimal msg size
 = 4832 (real: True)
   Jul 27 14:39:55.351 l2vpn/fwd-mac 0/RSP0/CPU0 1# t1 FWD MAC:626: Entering mac aging
timer init
```

# show I2vpn xconnect

To display brief information on configured cross-connects, use the **show l2vpn xconnect** command in EXEC mode.

show l2vpn xconnect [brief| detail| encapsulation| group| groups| interface| location| mp2mp| mspw| neighbor| pw-class| standby| state| summary| type| state unresolved | pw-id value]

# **Syntax Description**

| brief         | (Optional) Displays encapsulation brief information.             |
|---------------|------------------------------------------------------------------|
| detail        | (Optional) Displays detailed information.                        |
| encapsulation | (Optional) Filters on encapsulation type.                        |
| group         | (Optional) Displays all cross-connects in a specified group.     |
| groups        | (Optional) Displays all groups information.                      |
| interface     | (Optional) Filters the interface and subinterface.               |
| location      | (Optional) Displays location specific information.               |
| mp2mp         | (Optional) Displays MP2MP information.                           |
| mspw          | (Optional) Displays ms_pw information.                           |
| neighbor      | (Optional) Filters the neighbor.                                 |
| pw-class      | (Optional) Filters on pseudowire class                           |
| standby       | (Optional) Displays standby node specific information.           |
| state         | (Optional) Filters the following xconnect state types:           |
|               | • up                                                             |
|               | • down                                                           |
| summary       | (Optional) Displays AC information from the AC Manager database. |
| type          | (Optional) Filters the following xconnect types:                 |
|               | • ac-pw                                                          |
|               | <ul> <li>locally switched</li> </ul>                             |

| state unresolved | (Optional) Displays information about unresolved cross-connects.              |
|------------------|-------------------------------------------------------------------------------|
| pw-id value      | Displays the filter for the pseudowire ID. The range is from 1 to 4294967295. |

## **Command Default**

None

# **Command Modes**

**EXEC** 

# **Command History**

| Release       | Modification                                                                                                    |
|---------------|----------------------------------------------------------------------------------------------------|
| Release 3.4.0 | This command was introduced.                                                                                            |
| Release 3.4.1 | VCCV-related show command output was added.                                                                             |
| Release 3.6.0 | Preferred-path-related show command output was added.                                                                   |
| Release 3.7.0 | Sample output was updated to display the backup pseudowire information.                                                 |
| Release 4.3.0 | The following keywords were introduced:                                                                                 |
|               | • brief                                                                                                    |
|               | • encapsulation                                                                                                    |
|               | • groups                                                                                                    |
|               | • location                                                                                                    |
|               | • mp2mp                                                                                                    |
|               | • mspw                                                                                                    |
|               | • pw-class                                                                                                    |
|               | • standby                                                                                                    |
| Release 5.1.2 | This command was modified to enable filtering the command output for a specific pseudowire with just the pseudowire ID. |

# **Usage Guidelines**

To use this command, you must be in a user group associated with a task group that includes appropriate task IDs. If the user group assignment is preventing you from using a command, contact your AAA administrator for assistance.

If a specific cross-connect is specified in the command (for instance, AC\_to\_PW1) then only that cross-connect will be displayed; otherwise, all cross-connects are displayed.

When configuring Ethernet Connectivity Fault Managment (CFM) over l2vpn cross-connect, the CFM Continuity Check Messages (CCM) packets are not accounted for in the cross-connect pseudowire packet counters displayed in this show command output.

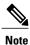

For Cisco IOS XR software Release 5.1.2 and above, you can filter the command output for specific pseudowire with just the pseudowire ID. However, for pseudowire configurations with FEC 129 Type 2 (in VPWS), filtering the output for a specific pseudowire can only be done with the combination of the neighbour filter and the pseudowire ID.

### Task ID

| Task ID | Operations  |
|---------|-------------|
| 12vpn   | read, write |

#### **Examples**

The following example shows sample output for the **show l2vpn xconnect** command:

```
RP/0/RP0/CPU0:router# show 12vpn xconnect
Wed May 21 09:06:47.944 UTC
Legend: ST = State, UP = Up, DN = Down, AD = Admin Down, UR = Unresolved,
       SB = Standby, SR = Standby Ready, (PP) = Partially Programmed
XConnect
                          Segment 1
Group
         Name
                         Description
                                                         Description
L2TPV3 V4 XC_GRP
          L2TPV3_P2P_1
                    __UP Gi0/2/0/1.2
                                                UP
                                                         26.26.26.26
                                                                        100
                                                                               ΠP
L2TPV3 V4 XC GRP
          L2TPV3 P2P_2
                         Gi0/2/0/1.3
                                                ΠP
                                                        26.26.26.26
                     UP
                                                                         200
                                                                               ΠP
```

The following sample output shows that the backup is in standby mode for the  $show\ l2vpn$   $xconnect\ detail\ command:$ 

RP/0/RP0/CPU0:router# show 12vpn xconnect detail

```
Group siva_xc, XC siva_p2p, state is up; Interworking none
 Monitor-Session: pw-span-test, state is configured
  AC: GigabitEthernet0/4/0/1, state is up
    Type Ethernet
    MTU 1500; XC ID 0x5000001; interworking none; MSTi 0
    Statistics:
      packet totals: send 90
      byte totals: send 19056
  PW: neighbor 10.1.1.1, PW ID 1, state is up ( established )
    PW class not set, XC ID 0x5000001
    Encapsulation MPLS, protocol LDP
    PW type Ethernet, control word enabled, interworking none
    PW backup disable delay 0 sec
    Sequencing not set
        MPLS
                     Local
                                                          Remote
      Label 30005
Group ID 0x5000
                                                       16003

      Label
      30005
      16003

      Group ID
      0x5000300
      0x5000400

      Interface
      GigabitEthernet0/4/0/1
      GigabitEthernet0/4/0/2

   MTU
                     1500
                                                       1500
```

```
Control word enabled
                                              enabled
             Ethernet
                                              Ethernet
     PW type
     VCCV CV type 0x2
                                              0x2
                 (LSP ping verification)
                                              (LSP ping verification)
     VCCV CC type 0x3
                                              0 \times 3
                  (control word)
                                               (control word)
                 (router alert label)
                                              (router alert label)
   Create time: 20/11/2007 21:45:07 (00:49:18 ago)
   Last time status changed: 20/11/2007 21:45:11 (00:49:14 ago)
   Statistics:
     packet totals: receive 0
     byte totals: receive 0
 Backup PW:
 PW: neighbor 2.2.2.2, PW ID 2, state is up (established)
   Backup for neighbor 1.1.1.1 PW ID 1 ( standby )
   PW class not set, XC ID 0x0
   Encapsulation MPLS, protocol LDP
   {\tt PW} type Ethernet, control word enabled, interworking none
   PW backup disable delay 0 sec
   Sequencing not set
      MPLS Local
                                                Remote
      ._____ ___
     Label 30006
Group ID unassigned
Interface unknown
                                              16003
                                              0x5000400
                                              GigabitEthernet0/4/0/2
     MTU
                 1500
                                              1500
     Control word enabled
                                              enabled
     PW type Ethernet
                                              Ethernet
     VCCV CV type 0x2
                (LSP ping verification)
                                             (LSP ping verification)
     VCCV CC type 0x3
                                             0x3
                  (control word)
                                               (control word)
                 (router alert label)
                                              (router alert label)
   Backup PW for neighbor 10.1.1.1 PW ID 1
   Create time: 20/11/2007 21:45:45 (00:48:40 ago)
   Last time status changed: 20/11/2007 21:45:49 (00:48:36 ago)
   Statistics:
     packet totals: receive 0
     byte totals: receive 0
The following sample output shows that the backup is active for the show l2vpn xconnect detail
command:
RP/0/RP0/CPU0:router# show 12vpn xconnect detail
Group siva_xc, XC siva_p2p, state is down; Interworking none
Monitor-Session: pw-span-test, state is configured
 AC: GigabitEthernet0/4/0/1, state is up
   Type Ethernet
   MTU 1500; XC ID 0x5000001; interworking none; MSTi 0
   Statistics:
     packet totals: send 98
     byte totals: send 20798
 PW: neighbor 10.1.1.1, PW ID 1, state is down ( local ready ) PW class not set, XC ID 0x5000001
   Encapsulation MPLS, protocol LDP
   PW type Ethernet, control word enabled, interworking none
   PW backup disable delay 0 sec
   Sequencing not set
     MPLS Local
                                               Remote
      Label 30005
                                              unknown
     Group ID 0x5000300
Interface GigabitEthernet0/4/0/1
                                              unknown
   MTU
               1500
                                              unknown
     Control word enabled
                                              unknown
     PW type Ethernet
                                              unknown
     VCCV CV type 0x2
                                              0 \times 0
```

```
(none)
                (LSP ping verification)
   VCCV CC type 0x3
                                               0x0
                                               (none)
                 (control word)
                (router alert label)
  Create time: 20/11/2007 21:45:06 (00:53:31 ago)
  Last time status changed: 20/11/2007 22:38:14 (00:00:23 ago)
  Statistics:
   packet totals: receive 0
   byte totals: receive 0
Backup PW:
PW: neighbor 10.2.2.2, PW ID 2, state is up (established)
Backup for neighbor 10.1.1.1 PW ID 1 (active)
  PW class not set, XC ID 0x0
  Encapsulation MPLS, protocol LDP
  PW type Ethernet, control word enabled, interworking none
  PW backup disable delay 0 sec
  Sequencing not set
    MPLS Local
                                               Remote
   Label 30006
Group ID unassigned
                                              16003
                                              0x5000400
              un...
1500
-hl
   Interface
               unknown
                                              GigabitEthernet0/4/0/2
   MTU
                                              1500
   Control word enabled
                                              enabled
   PW type Ethernet
                                              Ethernet
   VCCV CV type 0x2
                                              0x2
                (LSP ping verification)
                                              (LSP ping verification)
                                             0x3
   VCCV CC type 0x3
                 (control word)
                                               (control word)
                (router alert label)
                                               (router alert label)
   Backup PW for neighbor 10.1.1.1 PW ID 1
  Create time: 20/11/2007 21:45:44 (00:52:54 ago)
  Last time status changed: 20/11/2007 21:45:48 (00:52:49 ago)
  Statistics:
   packet totals: receive 0
    byte totals: receive 0
```

The following sample output displays the xconnects with switch port analyzer (SPAN) as one of the segments:

```
Legend: ST = State, UP = Up, DN = Down, AD = Admin Down, UR = Unresolved,
LU = Local Up, RU = Remote Up, CO = Connected

XConnect Segment 1 Segment 2
Group Name ST Description ST Description ST
```

Group Name ST Description ST Description ST gl x1 UP pw-span-test UP 2.2.2.2 1 UP

The following sample output shows that one-way redundancy is enabled:

Show 12vpn xconnect type minotor-session-pw

```
Group g1, XC x2, state is up; Interworking none
 AC: GigabitEthernet0/2/0/0.2, state is up, active in RG-ID 1
   Type VLAN; Num Ranges: 1
    VLAN ranges: [2, 2]
   MTU 1500; XC ID 0x3000002; interworking none
    Statistics:
     packets: received 103, sent 103
     bytes: received 7348, sent 7348
     drops: illegal VLAN 0, illegal length 0
  PW: neighbor 101.101.101.101, PW ID 2000, state is up (established)
    PW class class1, XC ID 0x3000002
    Encapsulation MPLS, protocol LDP
    PW type Ethernet VLAN, control word disabled, interworking none
PW backup disable delay 0 sec
One-way PW redundancy mode is enabled
   Sequencing not set
```

```
Incoming Status (PW Status TLV):
     Status code: 0x0 (Up) in Notification message
    Outgoing Status (PW Status TLV):
     Status code: 0x0 (Up) in Notification message
  Backup PW:
  PW: neighbor 102.102.102.102, PW ID 3000, state is standby (all ready)
   Backup for neighbor 101.101.101.101 PW ID 2000 ( inactive )
    PW class class1, XC ID 0x3000002
    Encapsulation MPLS, protocol LDP
    PW type Ethernet VLAN, control word disabled, interworking none
   Sequencing not set
   Incoming Status (PW Status TLV):
     Status code: 0x26 (Standby, AC Down) in Notification message
    Outgoing Status (PW Status TLV):
     Status code: 0x0 (Up) in Notification message
The following example shows sample output for the show l2vpn xconnect command:
RP/0/RP0/CPU0:router# show 12vpn xconnect
Legend: ST = State, UP = Up, DN = Down, AD = Admin Down, UR = Unresolved,
             LU = Local Up, RU = Remote Up, CO = Connected
XConnect
                          Segment 1
                                                    Segment 2
        Name ST Description
Group
                                              ST Description
siva_xc siva_p2p UP Gi0/4/0/1
                                              UP 1.1.1.1
                                                                  1
                                                    Backup
                                                    2.2.2.2
The following sample output shows that the backup is in standby mode for the show 12vpn
xconnect detail command:
RP/0/RP0/CPU0:router# show 12vpn xconnect detail
Group siva_xc, XC siva_p2p, state is up; Interworking none
 AC: GigabitEthernet074/0/1, state is up
   Type Ethernet
   MTU 1500; XC ID 0x5000001; interworking none; MSTi 0
   Statistics:
     packet totals: received 90, sent 90
     byte totals: received 19056, sent 19056
  PW: neighbor 1.1.1.1, PW ID 1, state is up (established)
    PW class not set, XC ID 0x5000001
    Encapsulation MPLS, protocol LDP
    PW type Ethernet, control word enabled, interworking none
    PW backup disable delay 0 sec
    Sequencing not set
      MPLS
                  Local
                                                 Remote
      30005
0x5000300
     Label
                                               16003
     Group ID
                                               0x5000400
     Interface GigabitEthernet0/4/0/1
                                               GigabitEthernet0/4/0/2
     MTU
                 1500
                                               1500
     Control word enabled
                                               enabled
     PW type
                Ethernet
                                               Ethernet
     VCCV CV type 0x2
                                               0x2
                 (LSP ping verification)
                                               (LSP ping verification)
     VCCV CC type 0x3
                                              0x3
                  (control word)
                                                (control word)
                  (router alert label)
                                               (router alert label)
    Create time: 20/11/2007 21:45:07 (00:49:18 ago)
    Last time status changed: 20/11/2007 21:45:11 (00:49:14 ago)
    Statistics:
     packet totals: received 0, sent 0
     byte totals: received 0, sent 0
  Backup PW:
```

```
PW: neighbor 2.2.2.2, PW ID 2, state is up ( established )
   Backup for neighbor 1.1.1.1 PW ID 1 ( standby )
   PW class not set, XC ID 0x0
   Encapsulation MPLS, protocol LDP
   PW type Ethernet, control word enabled, interworking none
   PW backup disable delay 0 sec
   Sequencing not set
      MPLS Local
                                                Remote
      -----
                Label 30006
                                              16003
     Group ID
                 unassigned
                                               0x5000400
               unknown
                                               GigabitEthernet0/4/0/2
     Interface
     MTU
                 1500
                                              1500
     Control word enabled
                                               enabled
     PW type
              Ethernet
                                              Ethernet
     VCCV CV type 0x2
                                               0x2
                 (LSP ping verification)
                                              (LSP ping verification)
     VCCV CC type 0x3
                                              0x3
                   (control word)
                                               (control word)
                  (router alert label)
                                              (router alert label)
   Backup PW for neighbor 1.1.1.1 PW ID 1
   Create time: 20/11/2007 21:45:45 (00:48:40 ago)
   Last time status changed: 20/11/2007 21:45:49 (00:48:36 ago)
   Statistics:
     packet totals: received 0, sent 0
     byte totals: received 0, sent 0
The following sample output shows that the backup is active for the show l2vpn xconnect detail
command:
RP/0/RP0/CPU0:router# show 12vpn xconnect detail
Group siva_xc, XC siva_p2p, state is down; Interworking none
  AC: GigabitEthernet0/4/0/1, state is up
   Type Ethernet
   MTU 1500; XC ID 0x5000001; interworking none; MSTi 0
   Statistics:
     packet totals: send 98
     byte totals: send 20798
  PW: neighbor 1.1.1.1, PW ID 1, state is down (local ready)
   PW class not set, XC ID 0x5000001
   Encapsulation MPLS, protocol LDP
   PW type Ethernet, control word enabled, interworking none
   PW backup disable delay 0 sec
   Sequencing not set
      MPLS
                 Local
                                                Remote
      _______
     Label 30005
                                               unknown
     Group ID
                0x5000300
                                               0x0
               GigabitEthernet0/4/0/1 1500
     Interface
                                              unknown
     MTU
                                              unknown
     Control word enabled
                                              unknown
     PW type Ethernet
                                               unknown
     VCCV CV type 0x2
                                               (none)
                  (LSP ping verification)
     VCCV CC type 0x3
                                              0 \times 0
                                               (none)
                  (control word)
                 (router alert label)
   Create time: 20/11/2007 21:45:06 (00:53:31 ago)
   Last time status changed: 20/11/2007 22:38:14 (00:00:23 ago)
   Statistics:
     packet totals: received 0, sent 0
     byte totals: received 0, sent 0
  Backup PW:
  PW: neighbor 2.2.2.2, PW ID 2, state is up (established)
   Backup for neighbor 1.1.1.1 PW ID 1 (active)
   PW class not set, XC ID 0x0
```

```
Encapsulation MPLS, protocol LDP
PW type Ethernet, control word enabled, interworking none
PW backup disable delay 0 sec
Sequencing not set
  MPLS
             Local
                                           Remote
  __________
 Label 30006
                                         16003
 Group ID unassigned Interface unknown
                                         0x5000400
                                         GigabitEthernet0/4/0/2
 MTH
             1500
                                         1500
 Control word enabled
                                          enabled
 PW type Ethernet
                                         Ethernet
 VCCV CV type 0x2
                                         0x2
             (LSP ping verification)
                                         (LSP ping verification)
 VCCV CC type 0x3
                                        0x3
              (control word)
                                          (control word)
             (router alert label)
                                         (router alert label)
Backup PW for neighbor 1.1.1.1 PW ID 1
Create time: 20/11/2007 21:45:44 (00:52:54 ago)
Last time status changed: 20/11/2007 21:45:48 (00:52:49 ago)
Statistics:
 packet totals: received 0, sent 0
 byte totals: received 0, sent 0
```

This example shows that the PW type changes to Ethernet, which is Virtual Circuit (VC) type 5, on the interface when a double tag rewrite option is used.

```
RP/0/RP0/CPU0:router# show 12vpn xconnect pw-class pw-class1 detail
Group VPWS, XC ac3, state is up; Interworking none
AC: GigabitEthernet0/7/0/5.3, state is up
Type VLAN; Num Ranges: 1
VLAN ranges: [12, 12]
MTU 1508; XC ID 0x2440096; interworking none
Statistics:
packets: received 26392092, sent 1336
bytes: received 1583525520, sent 297928
drops: illegal VLAN 0, illegal length 0 PW: neighbor 3.3.3.3, PW ID 3, state is up ( established )
PW class VPWS1, XC ID 0x2440096
Encapsulation MPLS, protocol LDP
PW type Ethernet, control word disabled, interworking none
PW backup disable delay 0 sec
Sequencing not set
Preferred path tunnel TE 3, fallback disabled
PW Status TLV in use
     MPLS Local
                                                 Remote
      _______
      Label 16147 21355
Group ID 0x120001c0 0x120001c0
Interface GigabitEthernet0/7/0/5.3 GigabitEthernet0/7/0/5.3 1508
      Control word disabled
                                                  disabled
      PW type Ethernet
                                                  Ethernet
      VCCV CV type 0x2
                                                 0x2
                   (LSP ping verification)
                                                  (LSP ping verification)
      VCCV CC type 0x6
                                                 0x6
                  (router alert label)
                                                 (router alert label)
                                                  (TTL expiry)
                   (TTL expiry)
Incoming Status (PW Status TLV):
Status code: 0x0 (Up) in Notification message
Outgoing Status (PW Status TLV):
Status code: 0x0 (Up) in Notification message
MIB cpwVcIndex: 4294705365
Create time: 21/09/2011 08:05:01 (00:14:01 ago)
Last time status changed: 21/09/2011 08:07:01 (00:12:01 ago)
Statistics:
packets: received 1336, sent 26392092
bytes: received 297928, sent 1583525520
```

This example shows the sample output of a pseudowire headend (PWHE) cross connect:

```
RP/0/RP0/CPU0:router# show 12vpn xconnect interface pw-ether 67 detail
Group g1, XC xc1, state is down; Interworking none
  AC:PW-Ether1, state is up
   Type PW-Ether
    Interface-list: interfacelist1
    Replicate status:
      Gi0/2/0/1: success
      Gi0/3/0/1: pending
      Gi0/4/0/1: failed
   MTU 1500; interworking none
    Statistics:
      packets: received 0, sent 0
      bytes: received 0, sent 0
  PW: neighbor 130.130.130.130, PW ID 1234, state is down ( provisioned )
    PW class not set
    Encapsulation MPLS, protocol LDP
    PW type Ethernet VLAN, control word disabled, interworking none
    Sequencing not set
    Internal label: 16008
    VLAN id imposed: 101
      MPLS
                   Local
                                                   Remote
      Label
                   16001
                                                   unknown
      Group ID
                   0x2000600
                                                   0x0
      Interface
                   PW-Ether1
                                          unknown
      MTU
                   1500
                                                  unknown
      Control word disabled
                                                  unknown
      PW type Ethernet VLAN
                                                   unknown
      VCCV CV type 0x2
                                                   0 \times 0
                                                   (none)
                   (LSP ping verification)
      VCCV CC type 0x6
                                                   0x0
                                                   (none)
                   (router alert label)
                   (TTL expiry)
    MIB cpwVcIndex: 2
    Create time: 19/02/2010 23:13:01 (1w2d ago)
    Last time status changed: 19/02/2010 23:13:16 (1w2d ago)
    Statistics:
      packets: received 0, sent 0
      bytes: received 0, sent 0
This example shows the sample output of a configured flow label:
RP/0/RP0/CPU0:router# show 12vpn xconnect detail
Group g1, XC p1, state is up; Interworking none
  AC: GigabitEthernet0/0/1/1, state is up
    Type Ethernet
   MTU 1500; XC ID 0x1000002; interworking none
    Statistics:
      packets: received 24688, sent 24686
      bytes: received 1488097, sent 1487926
  PW: neighbor 3.3.3.3, PW ID 2, state is up (established)
    PW class class1, XC ID 0x1000002
    Encapsulation MPLS, protocol LDP
    PW type Ethernet, control word disabled, interworking none
    PW backup disable delay 0 sec
Sequencing not set
Flow label flags configured (Rx=1,Tx=1), negotiated (Rx=0,Tx=1)
```

This table describes the significant fields shown in the display.

# Table 8: show I2vpn xconnect Command Field Descriptions

| Field          | Description                                                                                                    |
|----------------|----------------------------------------------------------------------------------------------------|
| XConnect Group | Displays a list of all configured cross-connect groups.                                                         |
| Group          | Displays the cross-connect group number.                                                                        |
| Name           | Displays the cross-connect group name.                                                                          |
| Description    | Displays the cross-connect group description. If no description is configured, the interface type is displayed. |
| ST             | State of the cross-connect group: up (UP) or down (DN).                                                         |

| Command                     | Description                      |
|-----------------------------|----------------------------------|
| xconnect group, on page 145 | Configures cross-connect groups. |

# show tunnel-template

To display tunnel template information, use the **show tunnel-template** command in the EXEC mode.

show tunnel-template template-name

#### **Syntax Description**

| tomni  | ate-name |
|--------|----------|
| ichipi | aic name |

Name of the tunnel template.

**Command Default** 

None

**Command Modes** 

**EXEC** 

#### **Command History**

| Release       | Modification                 |
|---------------|------------------------------|
| Release 3.5.0 | This command was introduced. |

#### **Usage Guidelines**

#### Task ID

| Task ID | Operation |
|---------|-----------|
| tunnel  | read      |

## **Examples**

The following example shows the output of the **show tunnel-template test** command for Local PE Tunnel:

```
RP/0/RP0/CPU0:router# show tunnel-template test
Fri Jan 30 06:22:46.428 UTC
```

Tunnel template

Name: test (ifhandle: 0x00080030)

MTU: 1464
TTL: 255
TOS: 0
Tunnel ID: 1
Source: 25.2

Source: 25.25.25.25 Session ID: 0x1D174108 Cookie: 8 bytes [0x24FD3ADAA4485333] being rolled into

Session ID: 0x15A86E93 Cookie: 8 bytes [0xF486195660CCD522] Next Session-id/Cookie rollover happens in 1 minute 49 seconds Transmit: 14213298 pkts 1250770344 bytes

Cookie Mismatch: 0 pkts MTU Violation: 0 pkts

The following example shows the output of the **show tunnel-template test** command for Remote PE Tunnel:

RP/0/RP0/CPU0:router# show tunnel-template test

Fri Jan 30 06:04:29.800 UTC

Tunnel template

test (ifhandle: 0x00080030)

Name: MTU: 600 255 TTL: TOS: 0 Tunnel ID: 1

35.35.35.35 Source: Address Pool: 36.36.36.0/28 Session ID: 0x111F4312 Cookie: 8 bytes [0xB95A806145BE9BE7] Transmit: 122168722 pkts 10750845295 bytes

Cookie Mismatch: 0 pkts MTU Violation: 0 pkts

| Command                      | Description                                   |
|------------------------------|-----------------------------------------------|
| tunnel-template, on page 144 | Enters tunnel-template configuration submode. |

# tag-impose

To specify a tag for a VLAN ID configuration, use the **tag-impose** command in l2vpn configuration submode. To remove the tag, use the **no** form of this command.

tag-impose vlan value

no tag-impose vlan value

# **Syntax Description**

| vlan  | VLAN in tagged mode.                                            |
|-------|-----------------------------------------------------------------|
| value | Tag value. The range is from 1 to 4094. The default value is 0. |

#### **Command Default**

None

#### **Command Modes**

L2VPN configuration

## **Command History**

| Release       | Modification                 |
|---------------|------------------------------|
| Release 4.2.1 | This command was introduced. |

## **Usage Guidelines**

To use this command, you must be in a user group associated with a task group that includes appropriate task IDs. If the user group assignment is preventing you from using a command, contact your AAA administrator for assistance.

#### Task ID

| Task ID | Operations  |
|---------|-------------|
| 12vpn   | read, write |

# **Examples**

This example shows how to specify a tag for a VLAN:

RP/0/RP0/CPU0:router# configure
RP/0/RP0/CPU0:router(config)# 12vpn
RP/0/RP0/CPU0:router(config-l2vpn)# xconnect group xc1
RP/0/RP0/CPU0:router(config-l2vpn-xc)#p2p grp1
RP/0/RP0/CPU0:router(config-l2vpn-xc-p2p)#neighbor 10.1.1.2 pw-id 78
RP/0/RP0/CPU0:router(config-l2vpn-xc-p2p-pw)#tag-impose vlan 8

| Command                      | Description                                                            |
|------------------------------|------------------------------------------------------------------------|
| pw-class (L2VPN), on page 60 | Enters pseudowire class submode to define a pseudowire class template. |

# tag-rewrite

To configure VLAN tag rewrite, use the **tag-rewrite** command in Encapsulation MPLS configuration mode. To disable VLAN tag rewrite, use the **no** form of this command.

tag-rewrite ingress vlan *vlan-id* no tag-rewrite ingress vlan *vlan-id* 

# **Syntax Description**

| ingress | Configures ingress mode.                   |
|---------|--------------------------------------------|
| vlan    | Configures VLAN tagged mode                |
| vlan-id | Specifies the value of the ID of the VLAN. |

#### **Command Default**

None

#### **Command Modes**

Encapsulation MPLS configuration

## **Command History**

| Release       | Modification                 |
|---------------|------------------------------|
| Release 3.6.0 | This command was introduced. |

# **Usage Guidelines**

To use this command, you must be in a user group associated with a task group that includes appropriate task IDs. If the user group assignment is preventing you from using a command, contact your AAA administrator for assistance.

The tag-rewrite command is applicable only to pseudowires with MPLS encapsulation.

## Task ID

| Task ID | Operations  |
|---------|-------------|
| 12vpn   | read, write |

## **Examples**

The following example shows how to configure preferred-path tunnel settings:

```
RP/0/RP0/CPU0:router# configure
RP/0/RP0/CPU0:router(config)# 12vpn
RP/0/RP0/CPU0:router(config-12vpn)# pw-class kanata01
RP/0/RP0/CPU0:router(config-12vpn-pwc)# encapsulation mpls
RP/0/RP0/CPU0:router(config-12vpn-pwc-encap-mpls)# tag-rewrite vlan 2000
RP/0/RP0/CPU0:router(config-12vpn-pwc-encap-mpls)#
```

| Command                          | Description                                              |
|----------------------------------|----------------------------------------------------------|
| show l2vpn xconnect, on page 122 | Displays brief information on configured cross-connects. |

# timeout setup (L2TP)

To configure timeout definitions for L2TP session setup, use the **timeout setup** command in L2TP class configuration mode. To return to the default behavior, use the **no** form of this command.

timeout setup seconds

no timeout setup seconds

## **Syntax Description**

| seconds | Time, in seconds, to setup a control channel. Range is 60 to 6000 seconds. Default |
|---------|------------------------------------------------------------------------------------|
|         | is 300 seconds.                                                                    |

**Command Default** 

seconds: 300

#### **Command Modes**

L2TP class configuration

### **Command History**

| Release       | Modification                 |
|---------------|------------------------------|
| Release 3.9.0 | This command was introduced. |

## **Usage Guidelines**

To use this command, you must be in a user group associated with a task group that includes appropriate task IDs. If the user group assignment is preventing you from using a command, contact your AAA administrator for assistance.

## Task ID

| Task ID | Operations  |
|---------|-------------|
| 12vpn   | read, write |

## **Examples**

The following example shows how to configure a timeout value for L2TP session setup of 400 seconds:

RP/0/RP0/CPU0:router# configure
RP/0/RP0/CPU0:router(config)# 12tp-class cisco
RP/0/RP0/CPU0:router(config-l2tp-class)# timeout setup 400

| Command                          | Description                                                  |
|----------------------------------|--------------------------------------------------------------|
| authentication (L2TP), on page 4 | Enables L2TP authentication for a specified L2TP class name. |

| Command                           | Description                                                                                    |
|-----------------------------------|------------------------------------------------------------------------------------------------|
| hello-interval (L2TP), on page 25 | Configures the hello-interval value for L2TP (duration between control channel hello packets). |
| hidden (L2TP), on page 27         | Enables hidden attribute-value pairs (AVPs).                                                   |
| hostname (L2TP), on page 29       | Defines the name used in the L2TP hostname AVP.                                                |
| 12tp-class, on page 33            | Enters L2TP class configuration mode where you can define an L2TP signaling template.          |
| password (L2TP), on page 58       | Defines the password and password encryption type for control channel authentication.          |
| receive-window (L2TP), on page 71 | Configures the receive window size for the L2TP server.                                        |
| retransmit (L2TP), on page 73     | Configures retransmit retry and timeout values.                                                |
| show 12tp session, on page 83     | Displays information about L2TP sessions.                                                      |
| show l2tp tunnel, on page 86      | Displays information about L2TP tunnels.                                                       |

# transport mode (L2VPN)

To configure L2VPN pseudowire class transport mode, use the **transport mode** command in L2VPN pseudowire class MPLS encapsulation mode. To disable the L@VPN pseudowire class transport mode configuration, use the **no** form of this command.

transport mode {ethernet| vlan }
no transport mode {ethernet| vlan }

## **Syntax Description**

| ethernet | Configures Ethernet port mode. |
|----------|--------------------------------|
| vlan     | Configures VLAN tagged mode.   |

#### **Command Default**

None

#### **Command Modes**

L2VPN pseudowire class MPLS encapsulation

## **Command History**

| Release       | Modification                 |
|---------------|------------------------------|
| Release 3.7.2 | This command was introduced. |

## **Usage Guidelines**

To use this command, you must be in a user group associated with a task group that includes appropriate task IDs. If the user group assignment is preventing you from using a command, contact your AAA administrator for assistance.

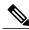

Note

All L2VPN configurations can be deleted using the **no l2vpn** command.

#### Task ID

| Task ID | Operations  |
|---------|-------------|
| 12vpn   | read, write |

#### **Examples**

This example shows how to configure Ethernet transport mode:

RP/0/RP0/CPU0:router# configure
RP/0/RP0/CPU0:router(config)# 12vpn
RP/0/RP0/CPU0:router(config-l2vpn)# pw-class kanata01

RP/0/RP0/CPU0:router(config-12vpn-pw)# encapsulation mpls
RP/0/RP0/CPU0:router(config-12vpn-encap-mpls)# transport-mode ethernet

| Command                      | Description                                                            |
|------------------------------|------------------------------------------------------------------------|
| pw-class (L2VPN), on page 60 | Enters pseudowire class submode to define a pseudowire class template. |

# transport mode vlan passthrough

To configure L2VPN bridge domain transport mode, use the **transport mode vlan passthrough** command in L2VPN bridge domain configuration mode. To disable the L2VPN bridge domain transport mode configuration, use the **no** form of this command.

transport mode vlan passthrough no transport mode vlan passthrough

**Syntax Description** This command has no keywords or arguments.

**Command Default** None

**Command Modes** L2VPN bridge domain configuration

## **Command History**

| Release       | Modification                 |
|---------------|------------------------------|
| Release 4.3.1 | This command was introduced. |

## **Usage Guidelines**

To use this command, you must be in a user group associated with a task group that includes appropriate task IDs. If the user group assignment is preventing you from using a command, contact your AAA administrator for assistance.

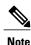

All L2VPN configurations can be deleted using the **no l2vpn** command.

#### Task ID

| Task ID | Operations  |
|---------|-------------|
| 12vpn   | read, write |

## **Examples**

This example shows how to configure transport mode vlan passthrough:

RP/0/RP0/CPU0:router# configure
RP/0/RP0/CPU0:router(config)# 12vpn
RP/0/RP0/CPU0:router(config-12vpn)# bridge group bg1
RP/0/RP0/CPU0:router(config-12vpn-bg)# bridge-domain bd1
RP/0/RP0/CPU0:router(config-12vpn-bg-bd)# transport mode vlan passthrough

| Command              | Description                                                                                  |
|----------------------|----------------------------------------------------------------------------------------------|
| bridge-domain (VPLS) | Establishes a bridge domain, and enters L2VPN bridge group bridge domain configuration mode. |

# tunnel-template

To enter tunnel-template configuration submode, use the **tunnel-template** command in global configuration mode.

**tunnel-template** *template name* **no tunnel-template** *template-name* 

## **Syntax Description**

| template-name | Configures a name for the tunnel template. |
|---------------|--------------------------------------------|
|               |                                            |

## **Command Default**

None

### **Command Modes**

Global configuration

## **Command History**

| Release       | Modification                 |
|---------------|------------------------------|
| Release 3.5.0 | This command was introduced. |

## **Usage Guidelines**

To use this command, you must be in a user group associated with a task group that includes appropriate task IDs. If the user group assignment is preventing you from using a command, contact your AAA administrator for assistance.

### Task ID

| Task ID | Operations  |
|---------|-------------|
| tunnel  | read, write |

#### **Examples**

The following example shows how to enter tunnel-template configuration submode:

RP/0/RP0/CPU0:router# configure
RP/0/RP0/CPU0:router(config)# tunnel-template template\_01

| Command                     | Description                      |
|-----------------------------|----------------------------------|
| xconnect group, on page 145 | Configures cross-connect groups. |

# xconnect group

To configure cross-connect groups, use the **xconnect group** command in L2VPN configuration mode. To return to the default behavior, use the **no** form of this command.

xconnect group group-name

no xconnect group group-name

# **Syntax Description**

| group-name | Configures a cross-connect group name using a free-format 32-character |
|------------|------------------------------------------------------------------------|
|            | string.                                                                |

## **Command Default**

None

#### **Command Modes**

L2VPN configuration

## **Command History**

| Release       | Modification                 |
|---------------|------------------------------|
| Release 3.4.0 | This command was introduced. |

# **Usage Guidelines**

To use this command, you must be in a user group associated with a task group that includes appropriate task IDs. If the user group assignment is preventing you from using a command, contact your AAA administrator for assistance.

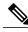

Note

You can configure up to a maximum of 16K cross-connects per box.

# Task ID

| Task ID | Operations  |
|---------|-------------|
| l2vpn   | read, write |

## **Examples**

The following example shows how to group all cross -connects for customer atlantic:

RP/0/RP0/CPU0:router# configure
RP/0/RP0/CPU0:router(config)# 12vpn
RP/0/RP0/CPU0:router(config-12vpn)# xconnect group customer\_atlantic

| Command                          | Description                                              |
|----------------------------------|----------------------------------------------------------|
| show l2vpn xconnect, on page 122 | Displays brief information on configured cross-connects. |